## **Getting Started: Marketing Cloud: Product Overview**

Accelerator Webinar

Presenter Name, Title of Presenter email@salesforce.com. @twitterhandle

**MAGINAL** 

**Q** This webinar will begin at 1:05 pm EDT

The Mary of the William Company

USTOMER<br>Success

salesforce

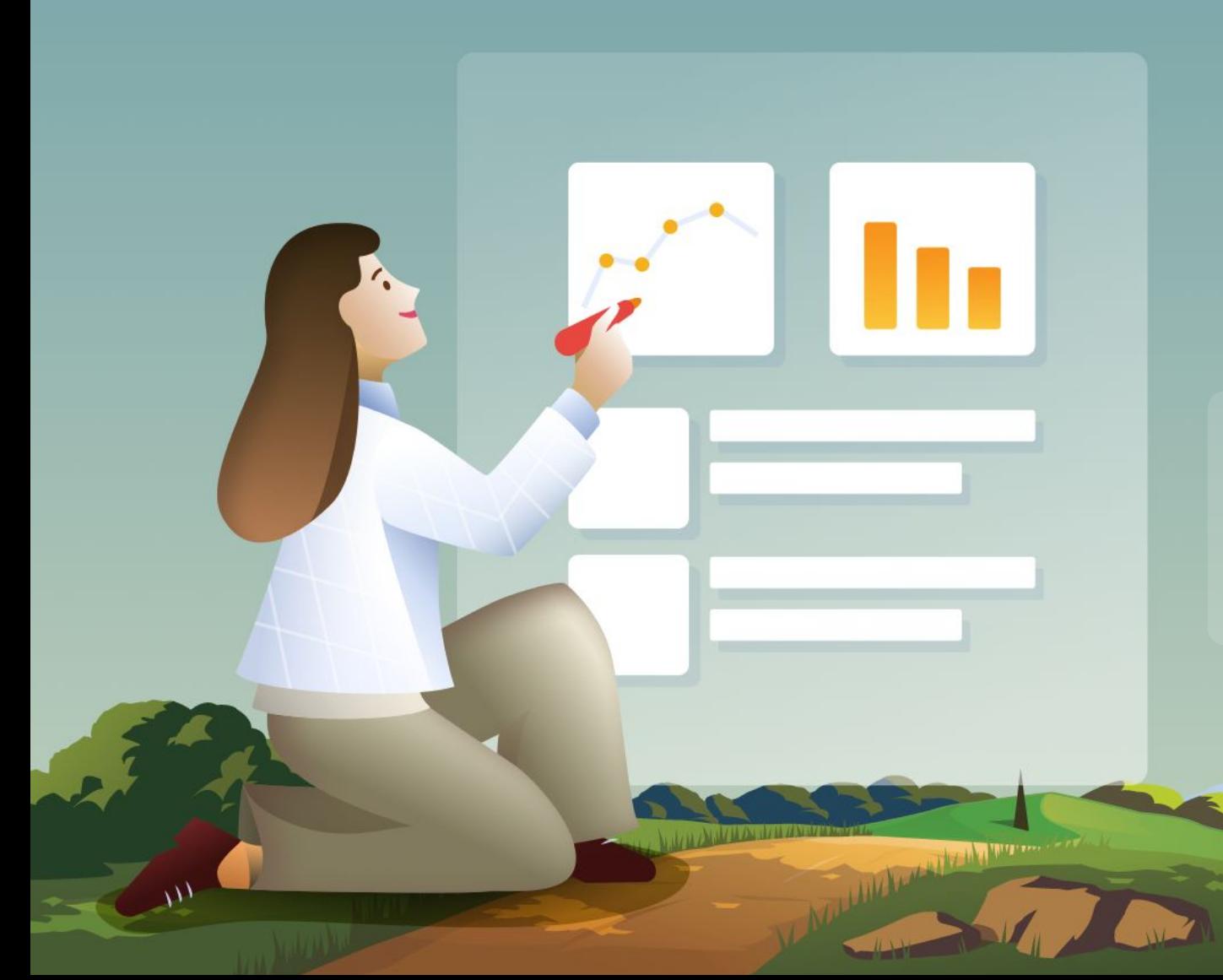

# Welcome to this Accelerator Webinar!

In this two hour session, we'll give you a high level overview of all the applications available across Marketing Cloud, so you can get the most out of your Salesforce investment.

salesforce

Premier Plan<br>Ont Foreston<br>Cur Prestoner<br>String Sicheren<br>Chistnessichuers Don't forget to Custom<br>Laur Freet to Custom<br>Laur Freet to Custom<br>er this the strong your 1:3 series Follow June 1991 after this call.

# **Thank You for Being a Salesforce Customer**

Trail blazer

Trail blazer

salesforce

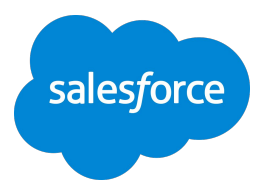

## Forward-Looking Statements

Statement under the Private Securities Litigation Reform Act of 1995:

This presentation may contain forward-looking statements that involve risks, uncertainties, and assumptions. If any such uncertainties materialize

or if any of the assumptions proves incorrect, the results of salesforce.com, inc. could differ materially from the results expressed or implied by

the forward-looking statements we make. All statements other than statements of historical fact could be deemed forward-looking, including any projections of product or service availability, subscriber growth, earnings, revenues, or other financial items and any statements regarding strategies or plans of management for future operations, statements of belief, any statements concerning new, planned, or upgraded services or technology developments and customer contracts or use of our services.

The risks and uncertainties referred to above include – but are not limited to – risks associated with developing and delivering new functionality for our service, new products and services, our new business model, our past operating losses, possible fluctuations in our operating results and rate of growth, interruptions or delays in our Web hosting, breach of our security measures, the outcome of any litigation, risks associated with completed and any possible mergers and acquisitions, the immature market in which we operate, our relatively

limited operating history, our ability to expand, retain, and motivate our employees and manage our growth, new releases of our service and successful customer deployment, our limited history reselling non-salesforce.com products, and utilization and selling to larger enterprise customers. Further information on potential factors that could affect the financial results of salesforce.com, inc. is included in our annual report on Form 10-K for the most recent fiscal year and in our quarterly report on Form 10-Q for the most recent fiscal quarter. These documents and others containing important disclosures are available on the SEC Filings section of the Investor Information section of our Web site.

Any unreleased services or features referenced in this or other presentations, press releases or public statements are not currently available and may not be delivered on time or at all. Customers who purchase our services should make the purchase decisions based upon features that are currently available. Salesforce.com, inc. assumes no obligation and does not intend to update these forward-looking statements.

salesfor

### **Agenda**

## Today's Accelerator Webinar

#### **Overview**

What challenge are we solving for?

**Marketing Cloud Studios** Walk through each of the channel applications you can use across Marketing Cloud.

**Marketing Cloud Builders** We'll walk through each of the builders to use across the platform.

The Commission of the Commission of the Commission of the Commission of the Commission of the Commission of the Commission of the Commission of the Commission of the Commission of the Commission of the Commission of the Co

**Most Recent Additions** We'll review products recently added to the portfolio.

**Other Features** We'll review some of the other Marketing Cloud features and functionality.

**High-Level Demo** Harbor cruise many of the studios and builders discussed in a live demonstration.

**Recommendations and Next Steps**  Review a few recommendations and resources for next steps.

salesforce

## Achieving Your Business Outcomes with Accelerators

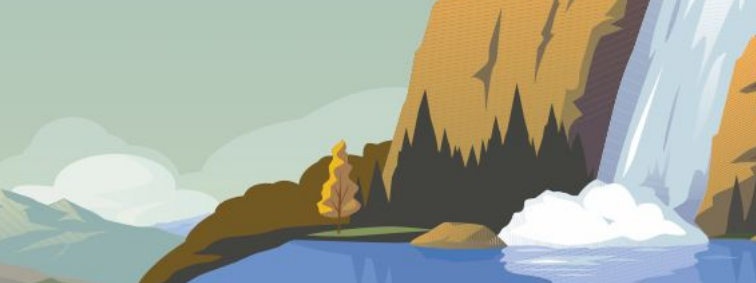

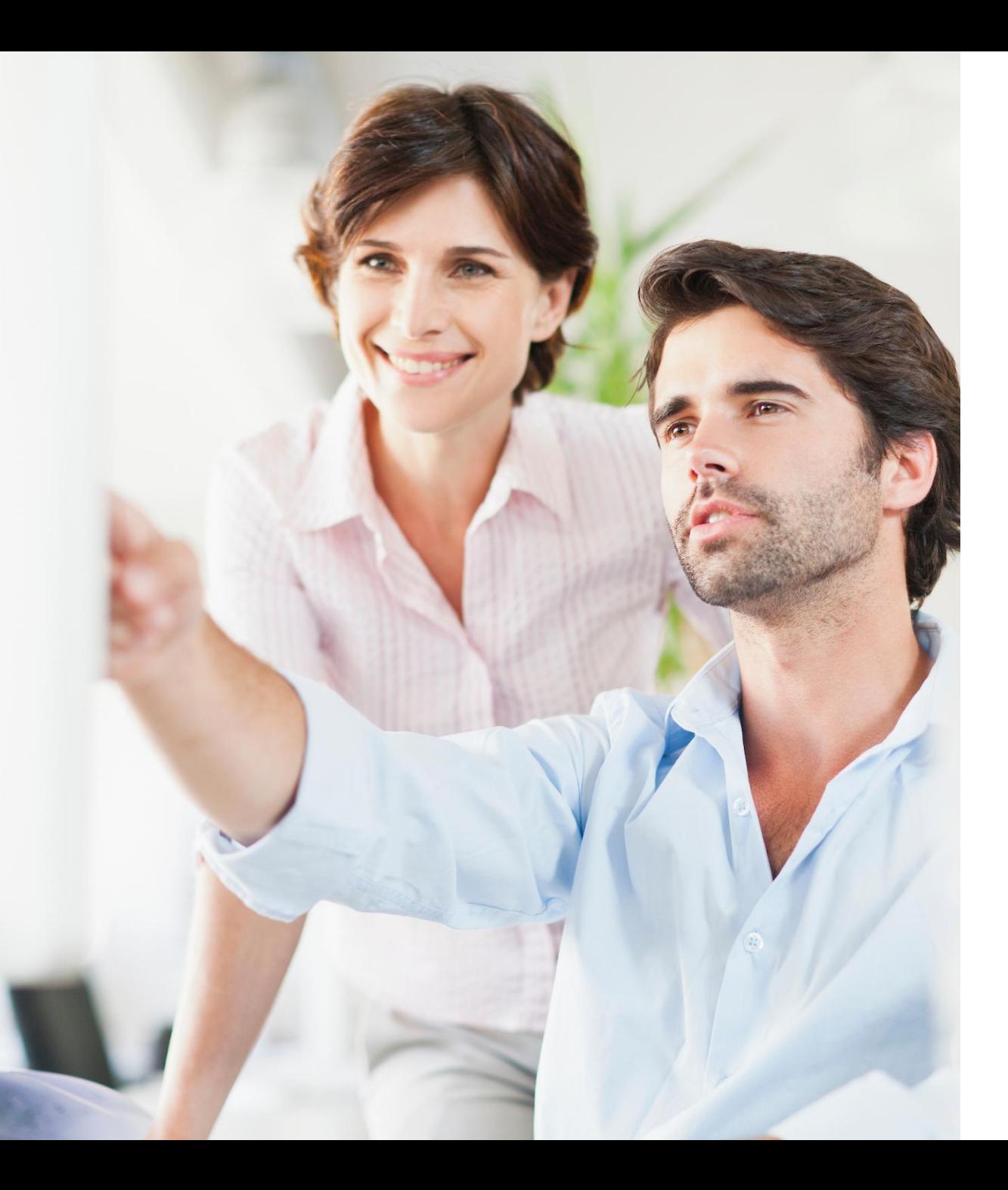

### **Overview**

## What challenge are we solving for you?

### **A Salesforce Specialist will help you:**

- Gain awareness of all the applications available across Marketing Cloud.
- Increase employee onboarding and efficiencies with knowledge of all applications available to your organization.

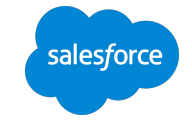

### **Salesforce Marketing Platform**

Know, personalize, and engage across every consumer touchpoint

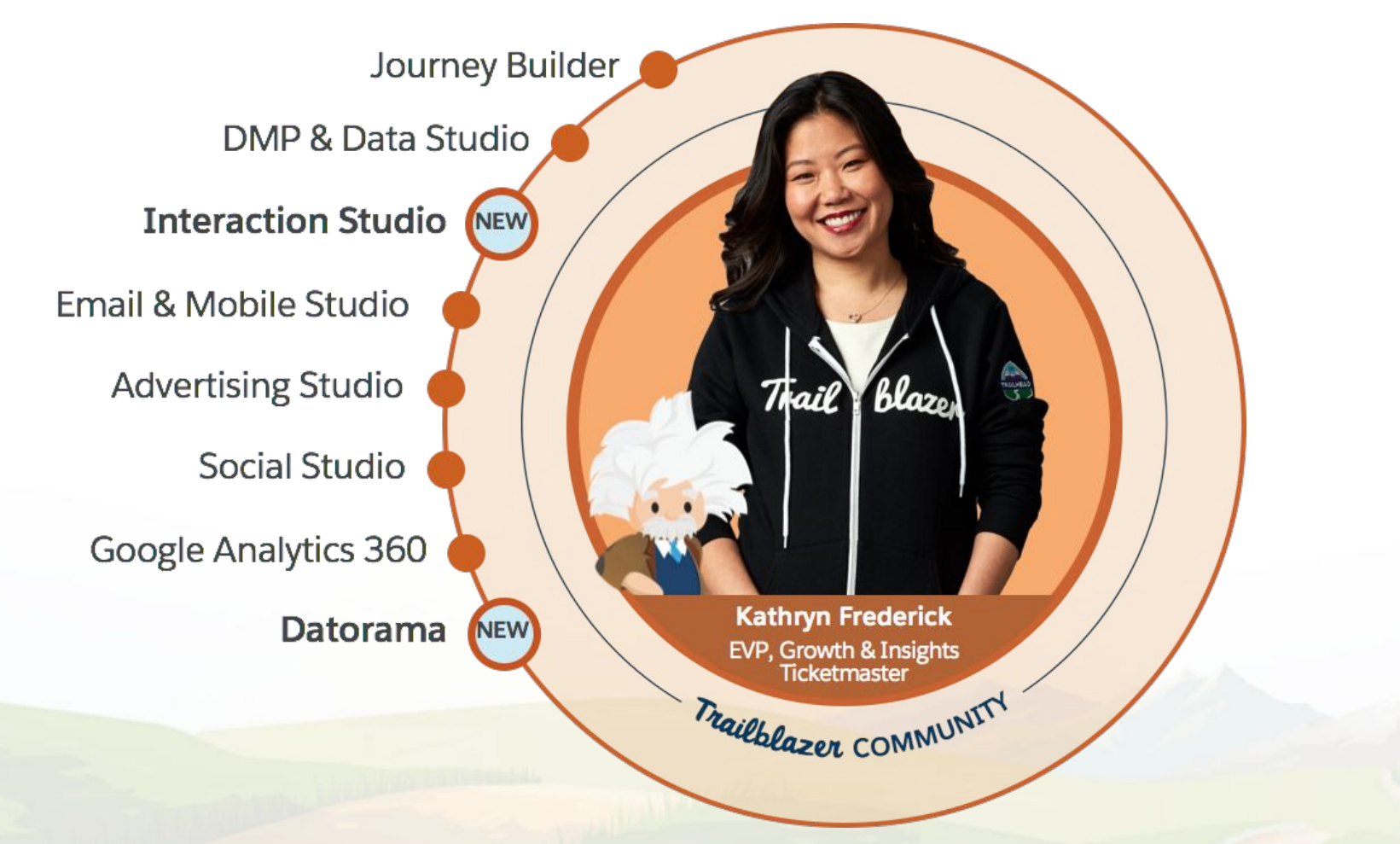

[Marketing Cloud Overview Video](https://org62.my.salesforce.com/sfc/p/)

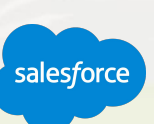

### **Email, Mobile, and Web Marketing Editions**

What Features are Available to me?

**Basic**

Send Personalized Promotional Email **Messages** 

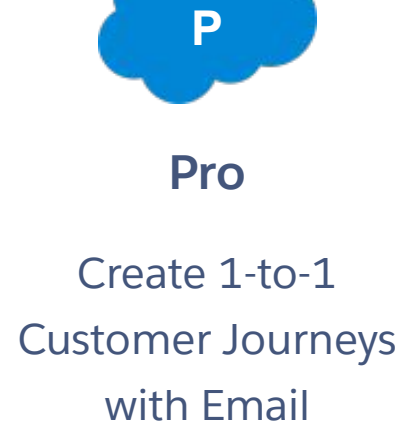

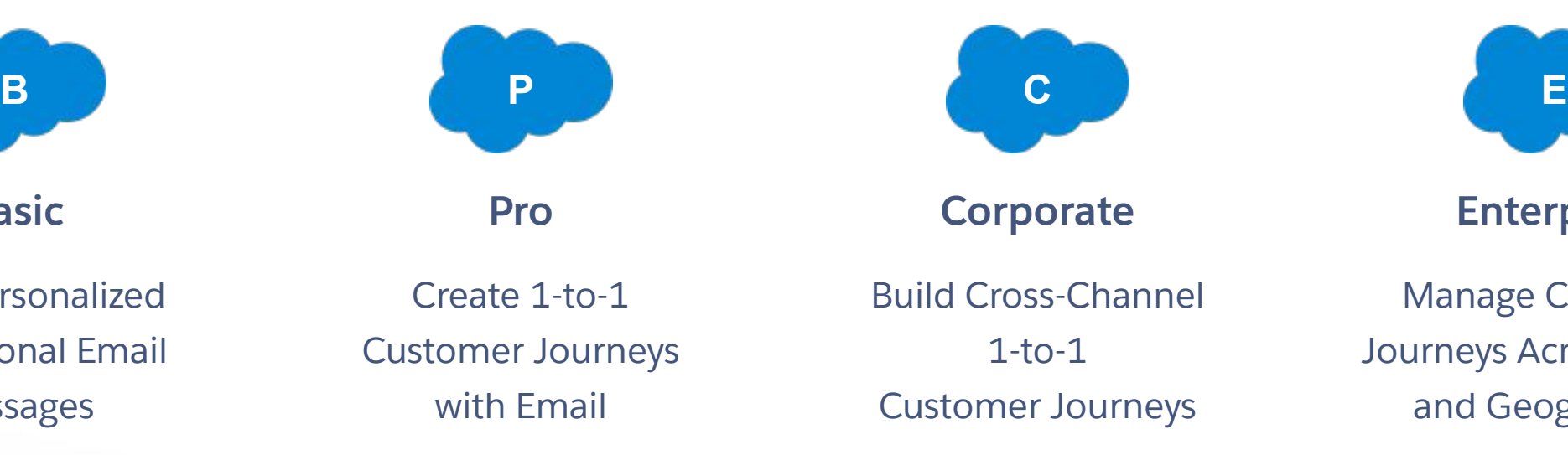

**\*\*Most Popular Edition\*\***

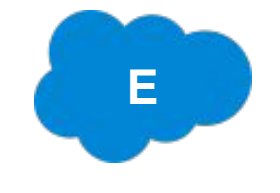

**Enterprise**

Manage Customer Journeys Across Brands and Geographies

[Marketing Cloud Email, Mobile and Web Edition Comparison Chart](https://c1.sfdcstatic.com/content/dam/web/en_us/www/documents/pricing/mc_email_journey_pricing_sheet.pdf)

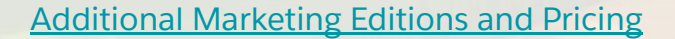

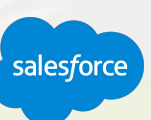

## Features included in Email, Mobile & Web Marketing base **Basic Edition** User Licence

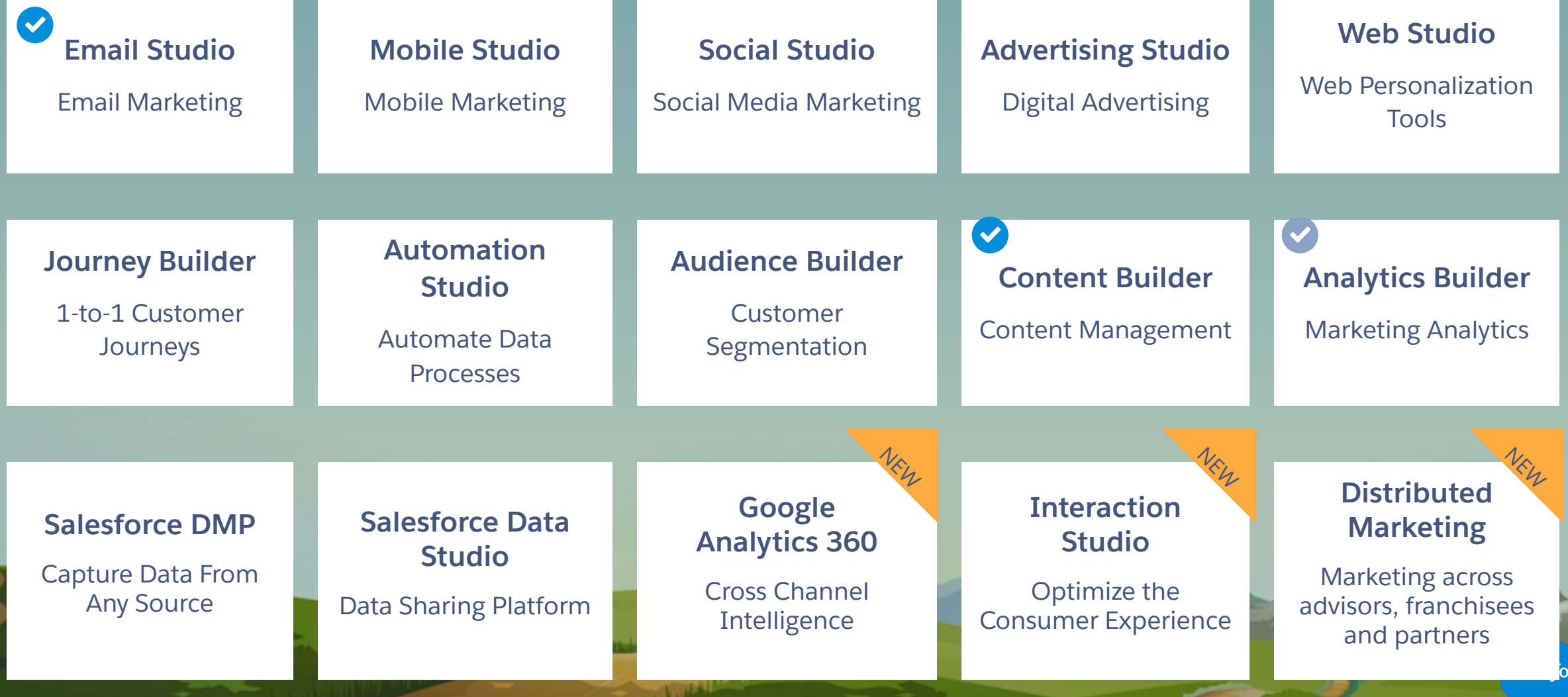

rce:

## Features included in Email, Mobile & Web Marketing base **Pro Edition** User Licence

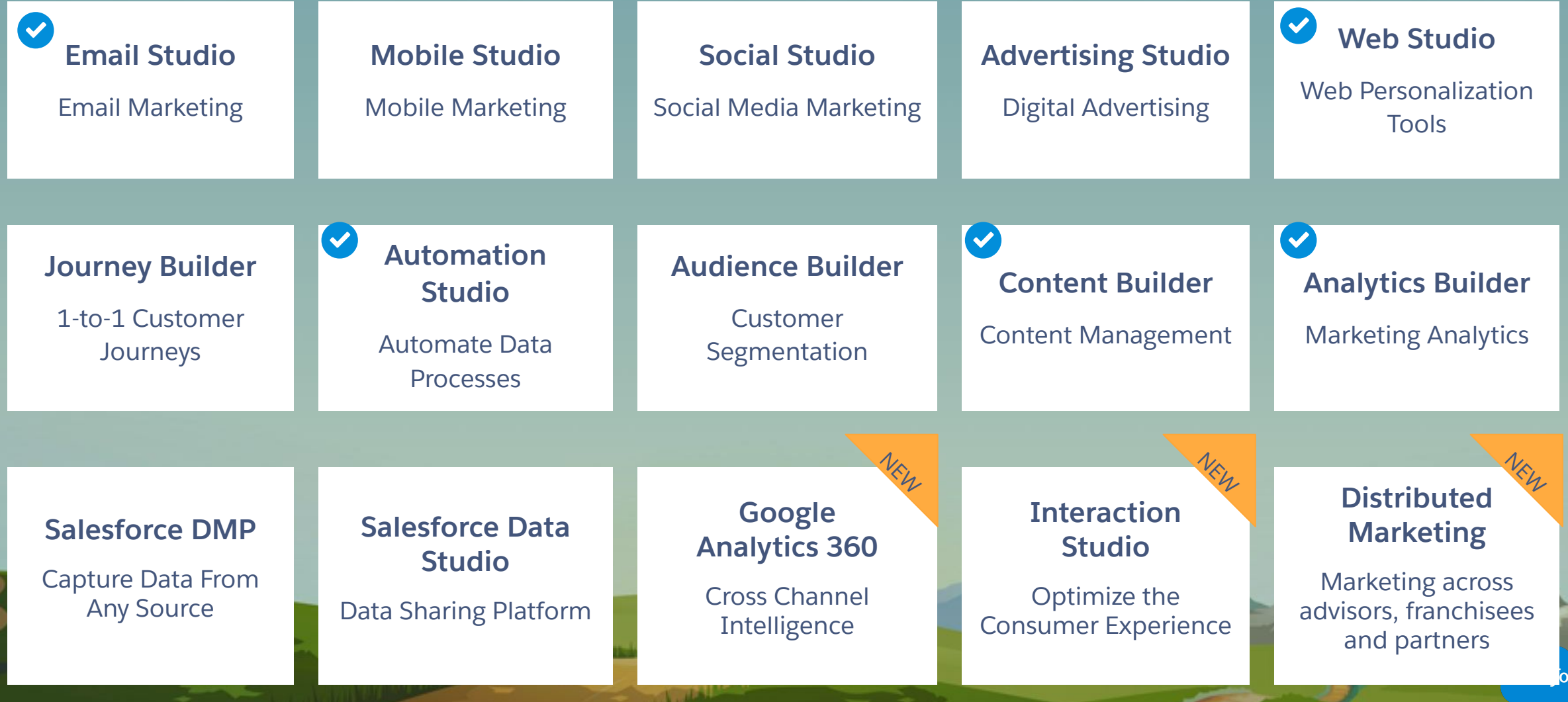

rce:

## Features included in Email, Mobile & Web Marketing base **Corporate Edition** User Licence

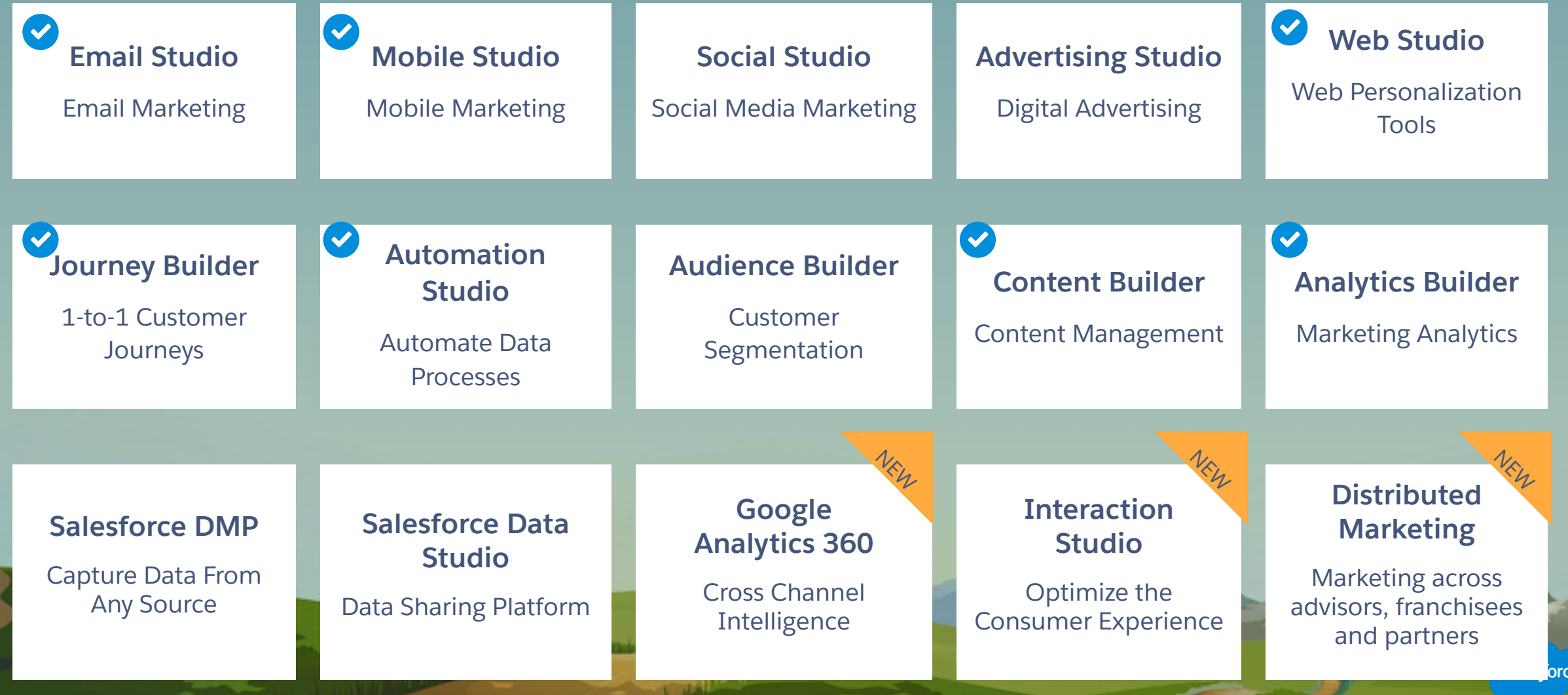

## Features included in Email, Mobile & Web Marketing base **Enterprise Edition** User Licence

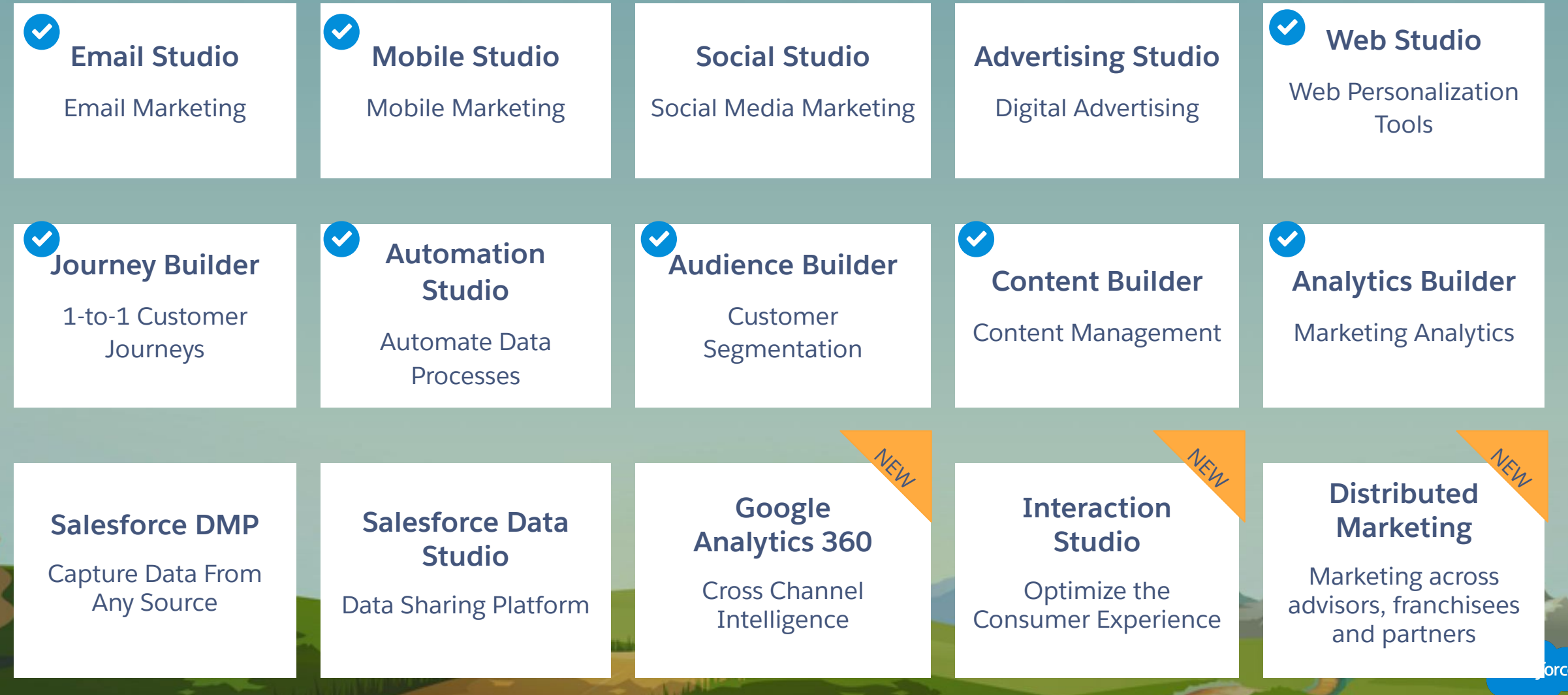

# Marketing Cloud Studios

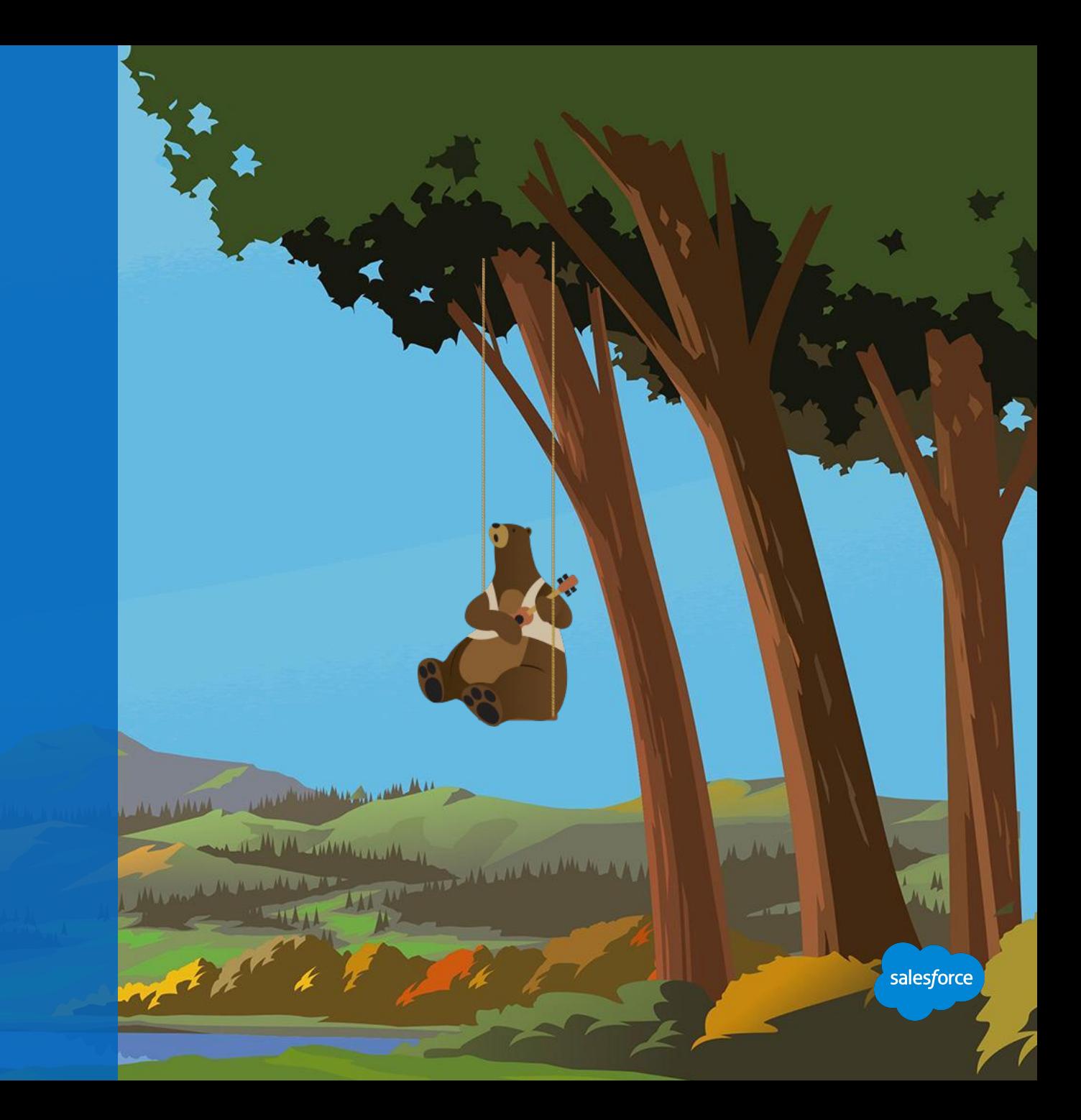

### **Email Studio**

### Build and manage personalized emails at scale

**Create** dynamic and personalized emails with simple drag-and-drop tools.

**Build** emails that look great on every device, with mobile-optimized email templates.

**Send** promotional, transactional, and triggered messages with drag-and-drop audience segmentation tools.

**Scale** and automate all interactions with your customers.

**Collaborate** across the organization with content sharing, locking, and approvals.

**Track**, test, and optimize emails to drive performance.

**Create and automate** custom solutions with email APIs.

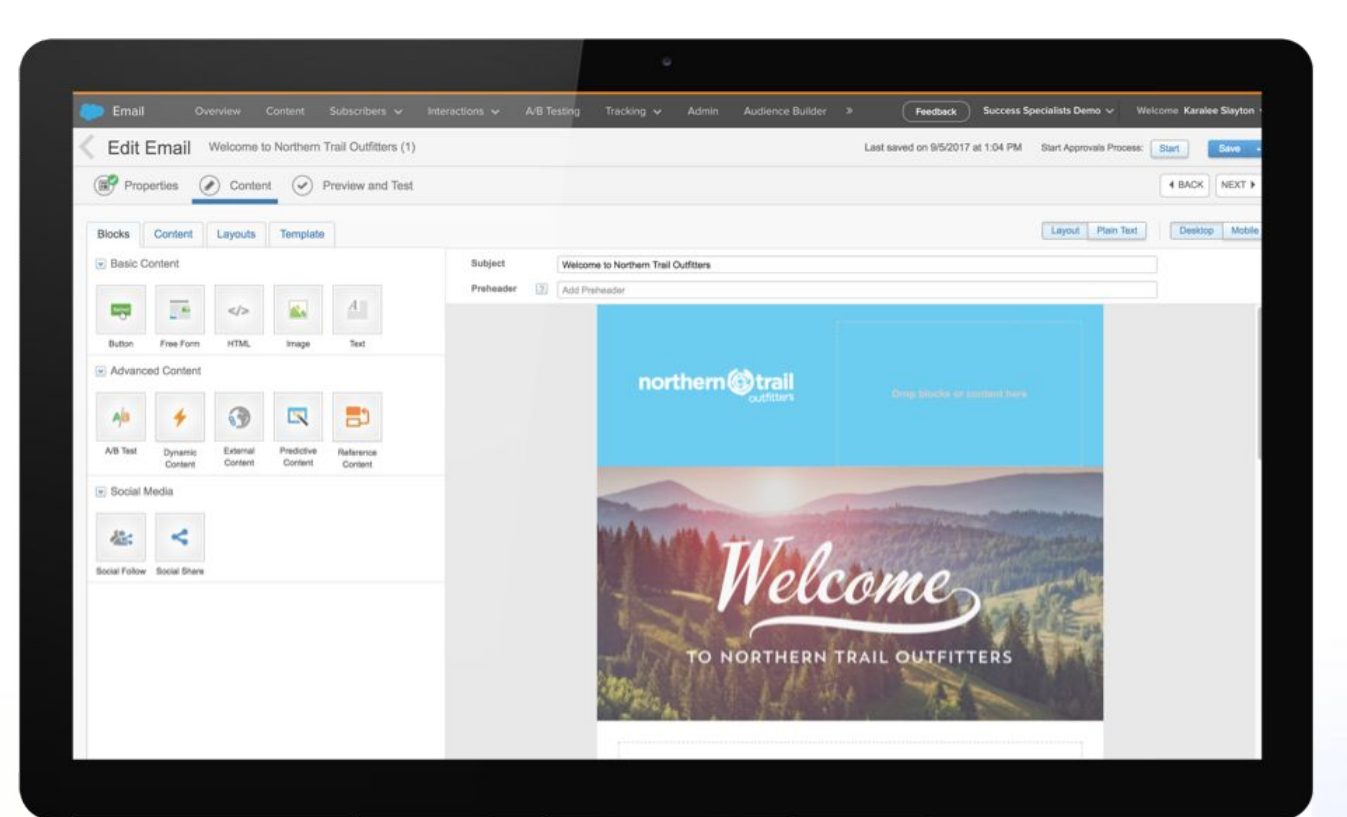

salesford

[Email Studio Overview Video](https://www.youtube.com/watch?v=mem5kD9POCs)

### **Mobile Studio**

## Mobile messaging: MobleConnect, MobilePush, GroupConnect

**Create** cross-channel engagement with SMS, MMS, push, and group messaging.

**Use** ready-made SMS and MMS templates and drag-and-drop tools to customize your messages.

**Have** two-way mobile conversations that include pictures, videos, and audio with MMS and group messaging.

**Drive** app adoption with push messaging.

**Target** customers on the go with geofencing and beacons.

**Deliver** time-sensitive, personalized reminders and alerts.

**Create and automate** custom solutions with mobile APIs.

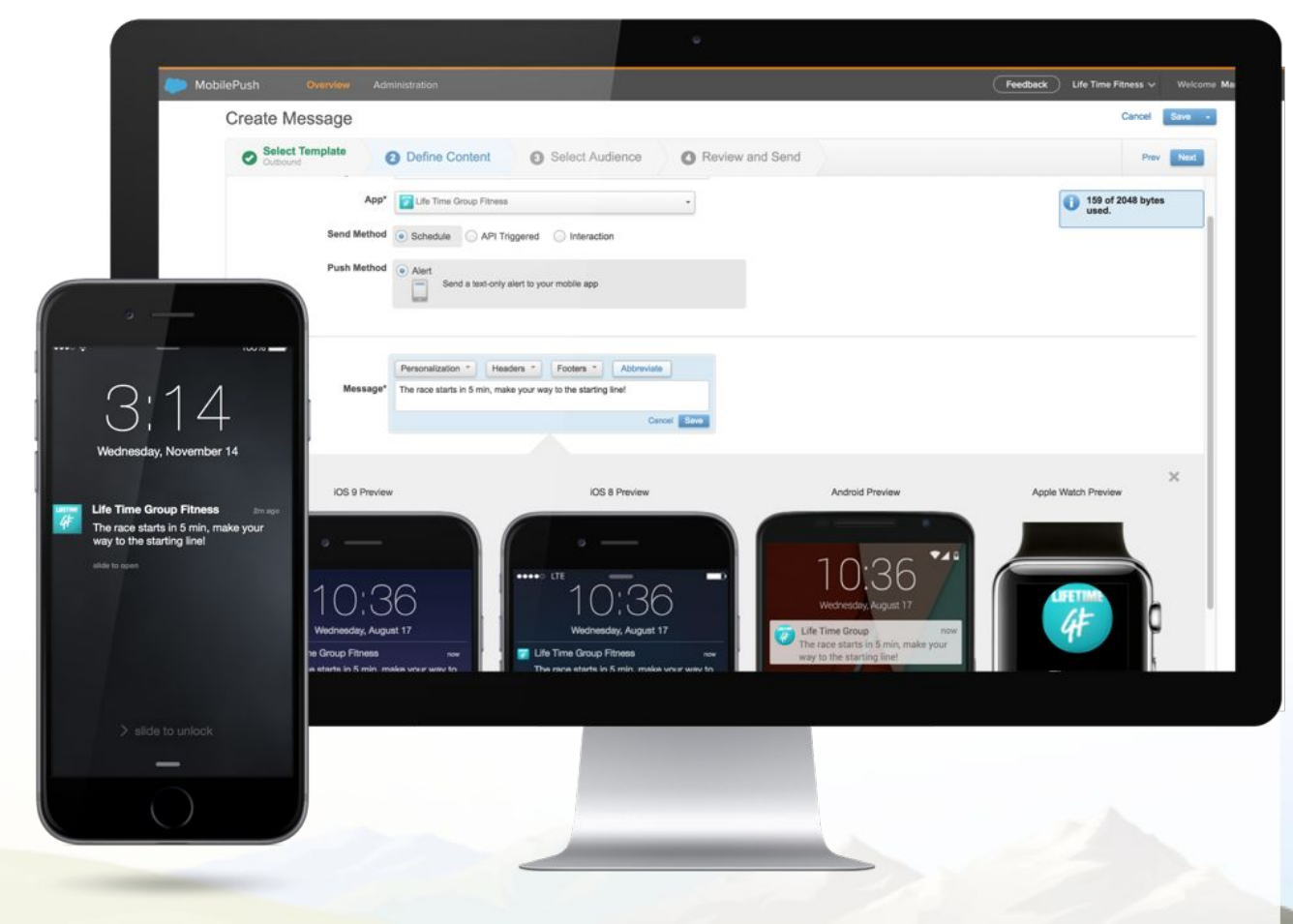

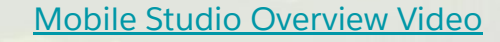

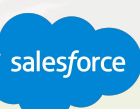

### **Social Studio**

Social media marketing: Listen, Publish, Engage, and Automate

**Listen** to your customers, gain insights, and track performance across global brands.

**Plan**, collaborate and publish social campaigns across teams, brands, and geographies.

**Engage** with customers and prospects at scale to nurture community and provide customer service.

**Automate** with rules to manage social posts.

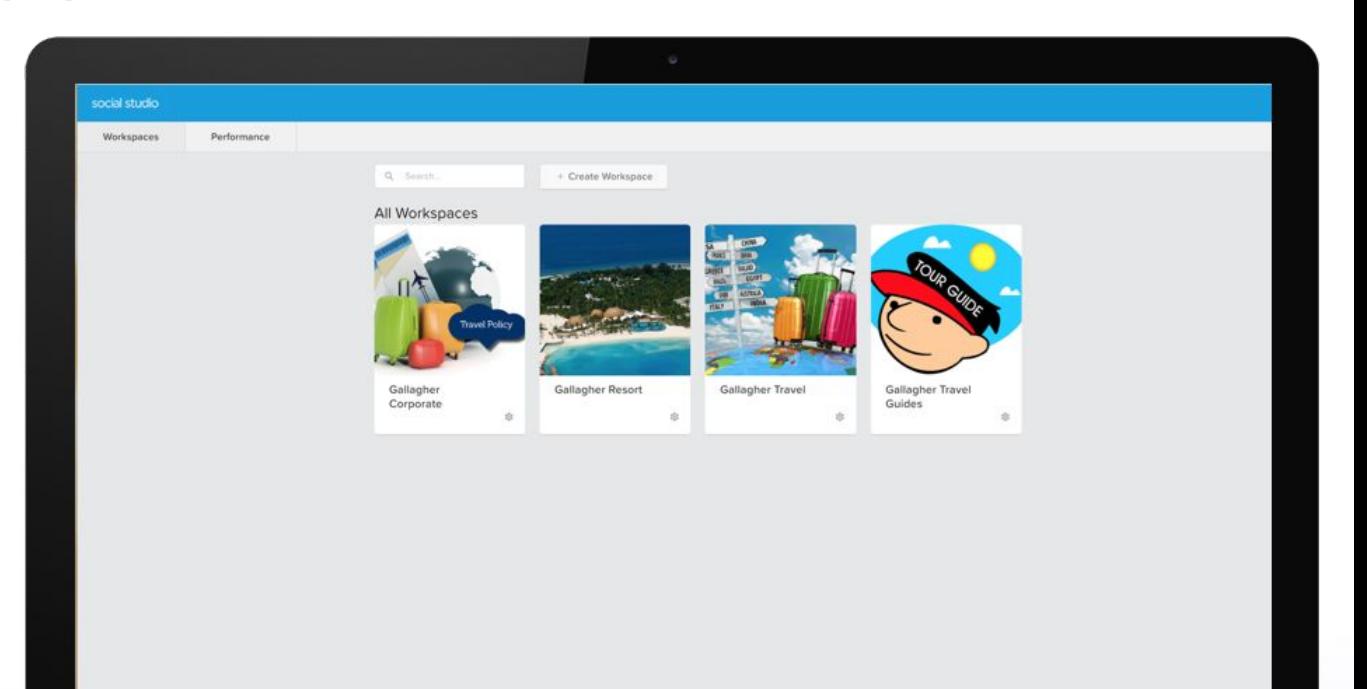

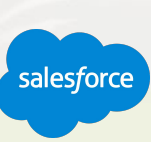

### **Advertising Studio**

CRM-powered digital advertising: Advertising Audiences, Campaigns, and Lead Capture

**Use your customer data** to drive all your digital advertising at scale.

**Advertise** relevant content on Facebook, Instagram, Twitter, and Google.

**Manage** ads at scale using alternate creative versions, rules automation, and team collaboration tools.

**Use Salesforce CRM data** to target your advertising content.

**Use Journey Builder** to connect your advertising to the rest of your marketing, sales, and customer service.

**Drive powerful lead generation** campaigns across Facebook's network and automate leads directly into Salesforce.

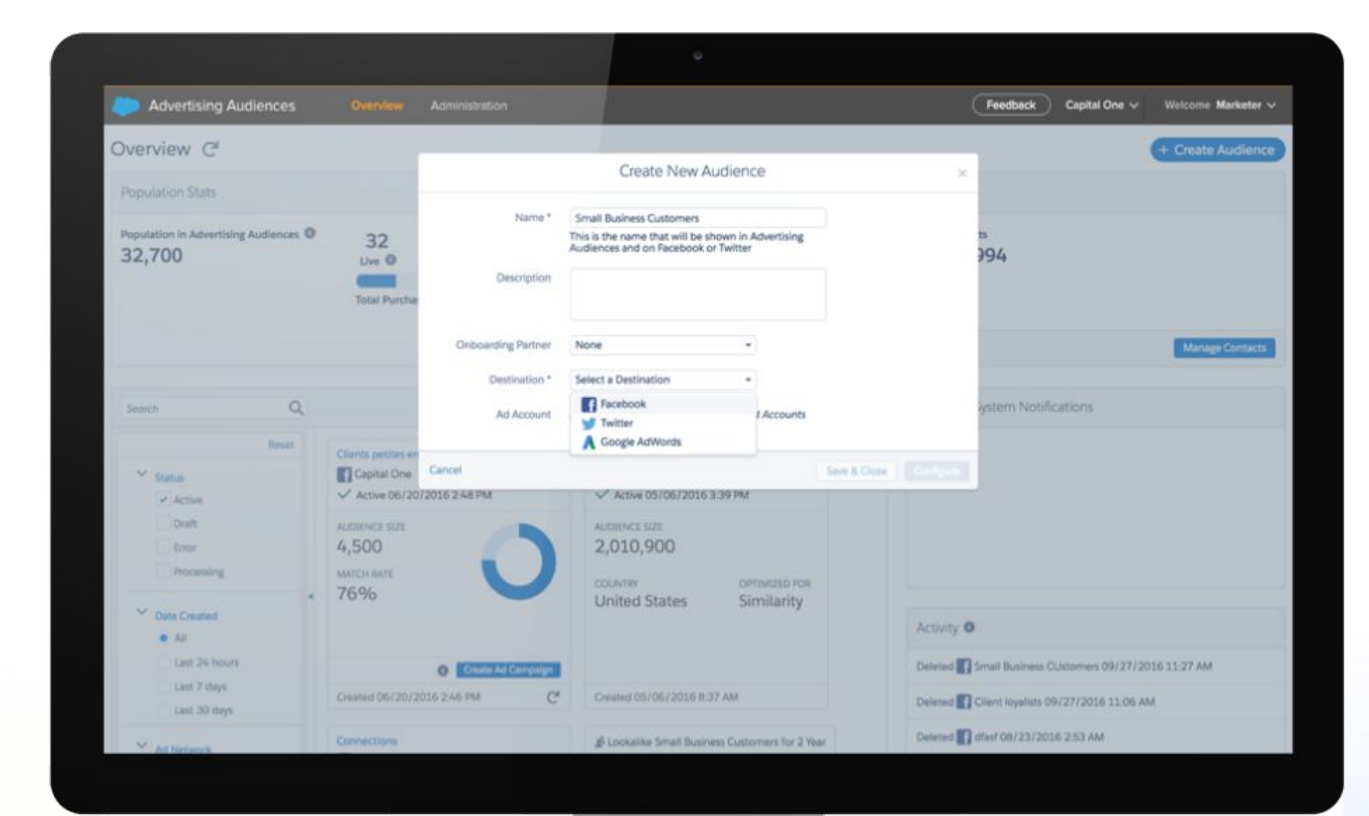

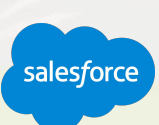

### **Web Studio**

### Web personalization tools: CloudPages

**Use the drag-and-drop editor** to quickly create landing pages, microsites, mobile apps, and more — without advanced programming knowledge.

**Create personalized landing pages** with prebuilt and custom layouts.

**Add forms** and capture data.

**Design and preview** content across desktop and mobile.

**Analyze page views**, click-throughs, and conversion rates.

**Track visitor behavior** and preferences in real time.

**Automatically recommend** products, content, and offers with Einstein.

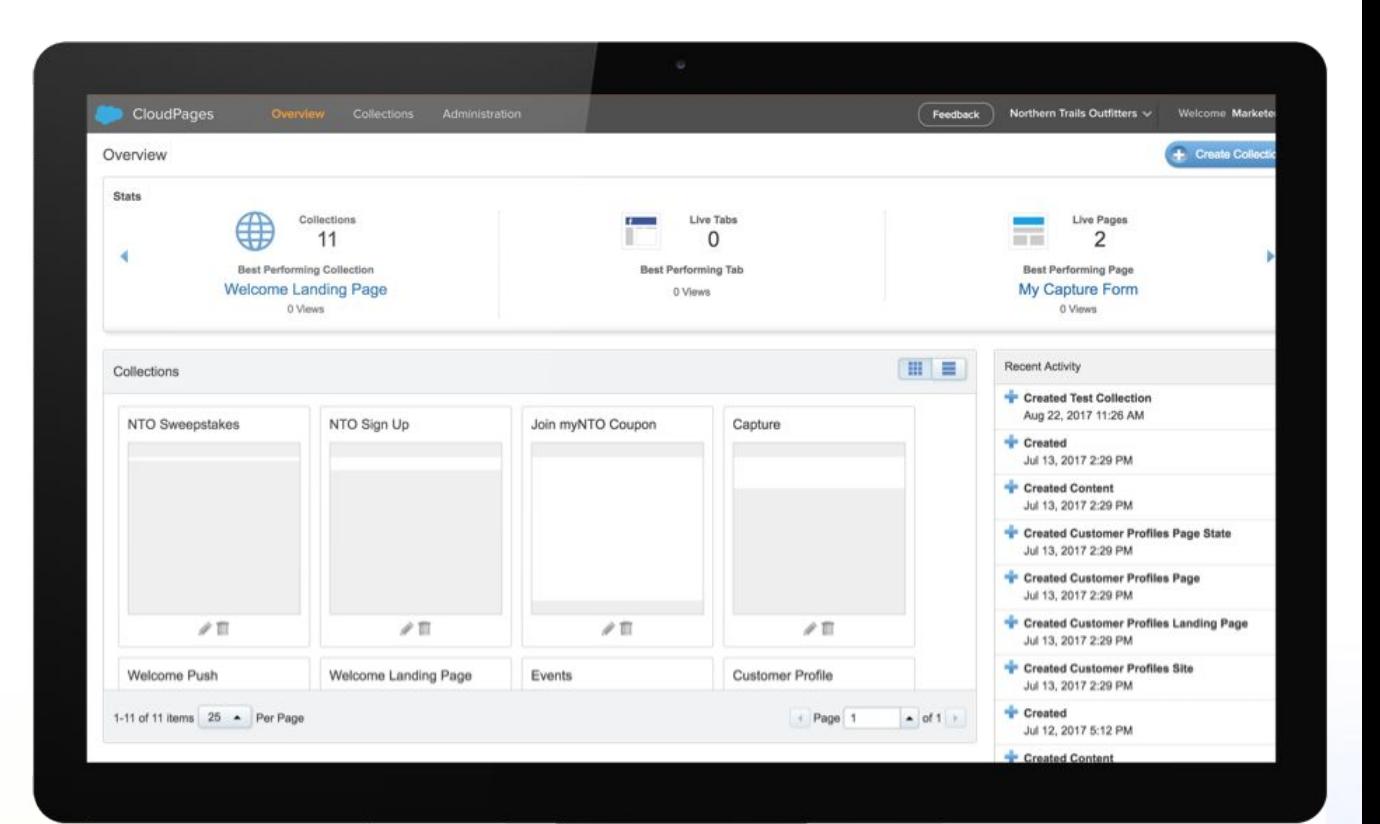

salesforce

### **Automation Studio**

Automate simple and complex data processes

### **Unify Data**

Import data from any source. Extract, transform, and load any data with speed and accuracy.

**Advanced List Segmentation and Filtering**  Combine first and third-party data using filters or SQL queries to create highly personalized and relevant campaigns.

#### **Automate**

Increase efficiencies and productivity by automating data management and processing, data cleansing, campaign scheduling, and reporting.

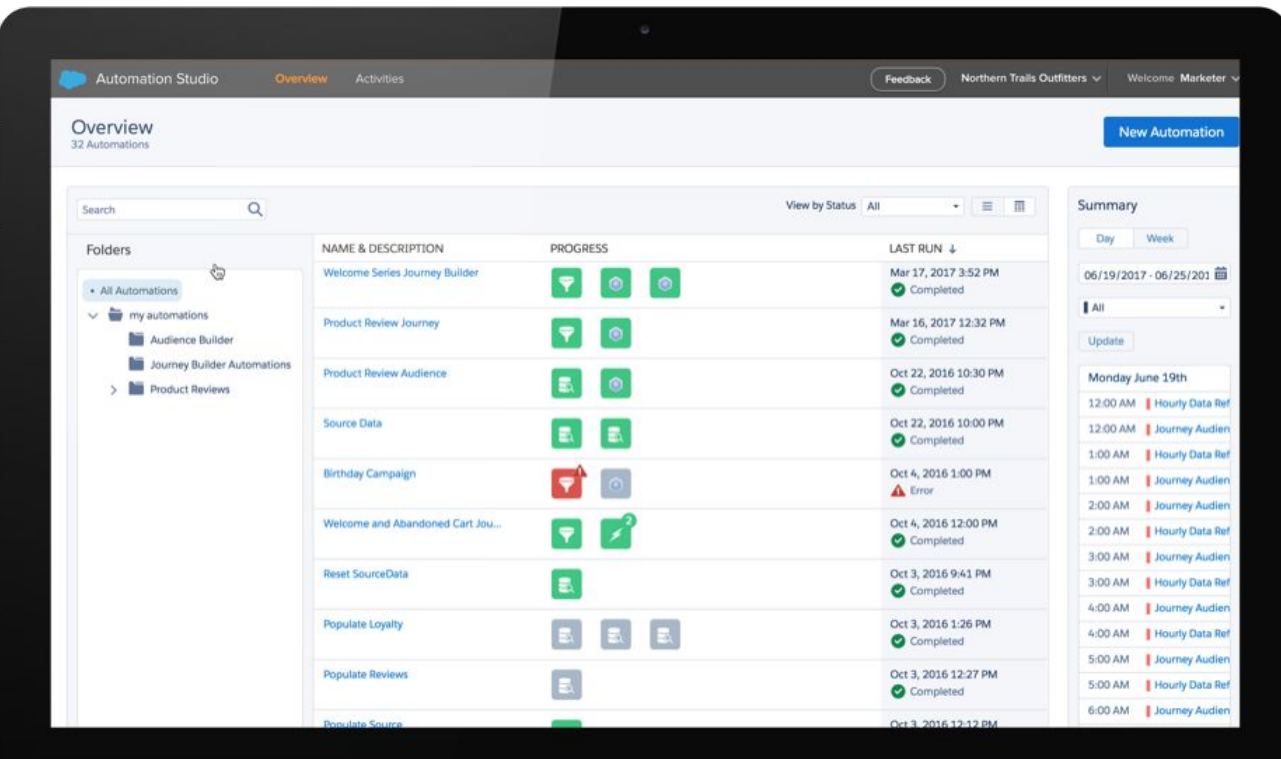

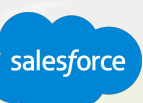

## **Demonstration**

Harbor Cruise a few Studios

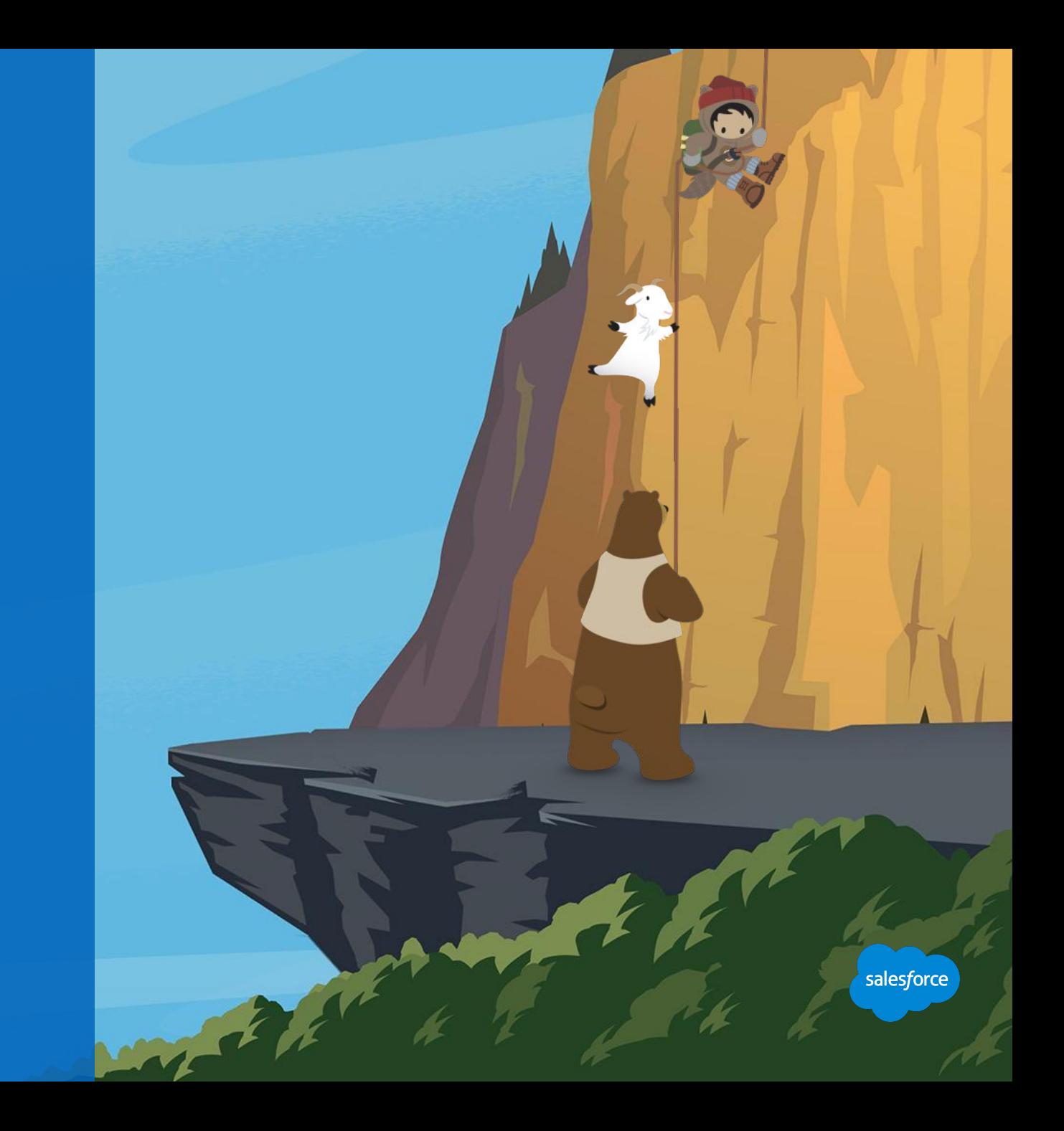

# Marketing Cloud Builders

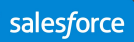

### **Journey Builder**

### Cross-channel customer engagement at scale

**Build and automate** personalized interactions across email, web, advertising and mobile.

**Trigger a journey** with key customer events — like abandoned carts, form completes, purchases, and channel engagement.

**Test multiple variations** of content, channel, timing, and frequency.

**Connect** marketing, sales, and service to onboard, engage, re-engage, sell, and support.

**Build it once**, then offer a unique customer journey for every individual, at massive scale.

**Pivot easily** and remain agile in your marketing by understanding what's working and what's not.

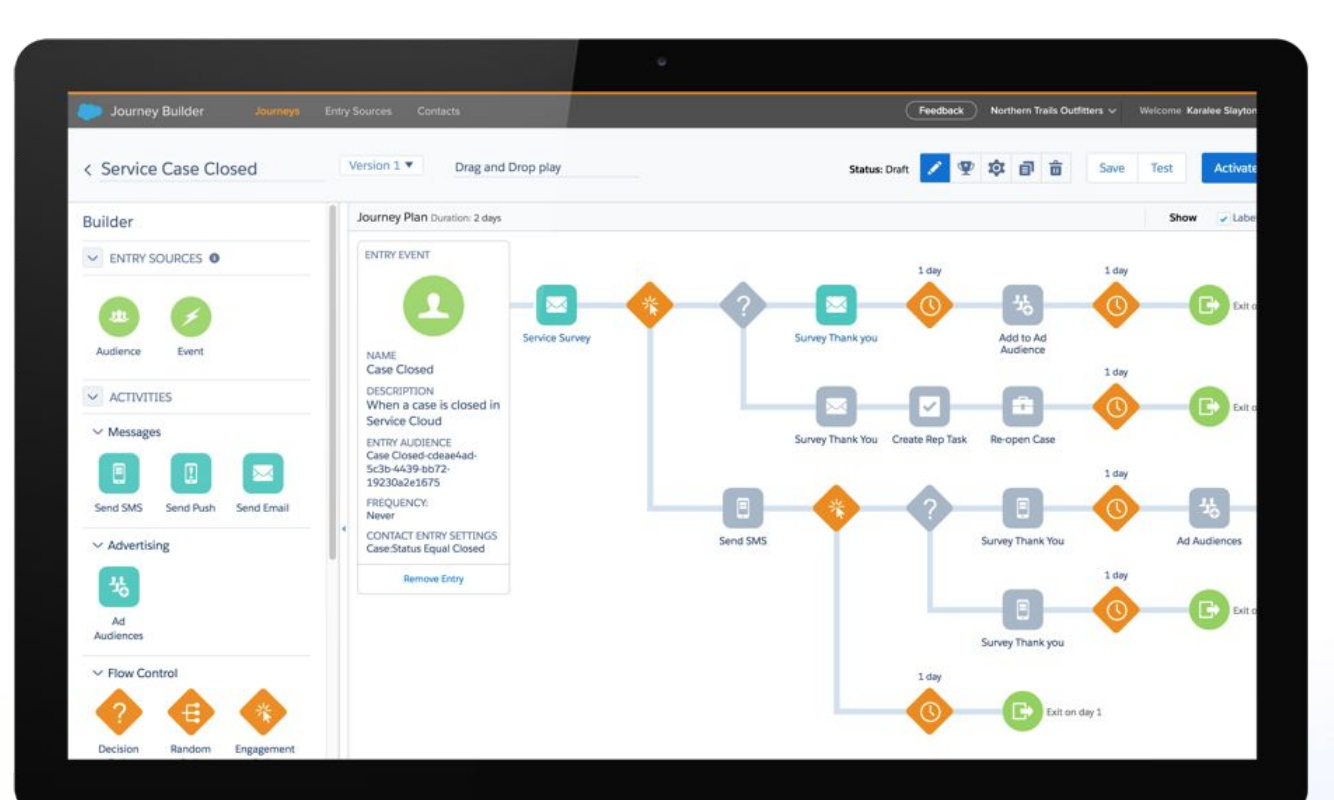

salesforce

### **Journey Builder and Automation Studio**

## Understanding how these two workhorses fit together, and when to use them

While Automation Studio excels with Extract, Transform and Load Activities & advanced segmentation capabilities, Journey Builder was designed for:

- 1:1 Messaging at Scale
- **Basic segmentation without Queries**
- Designing messaging flows based on Contact attributes, behavior and engagement

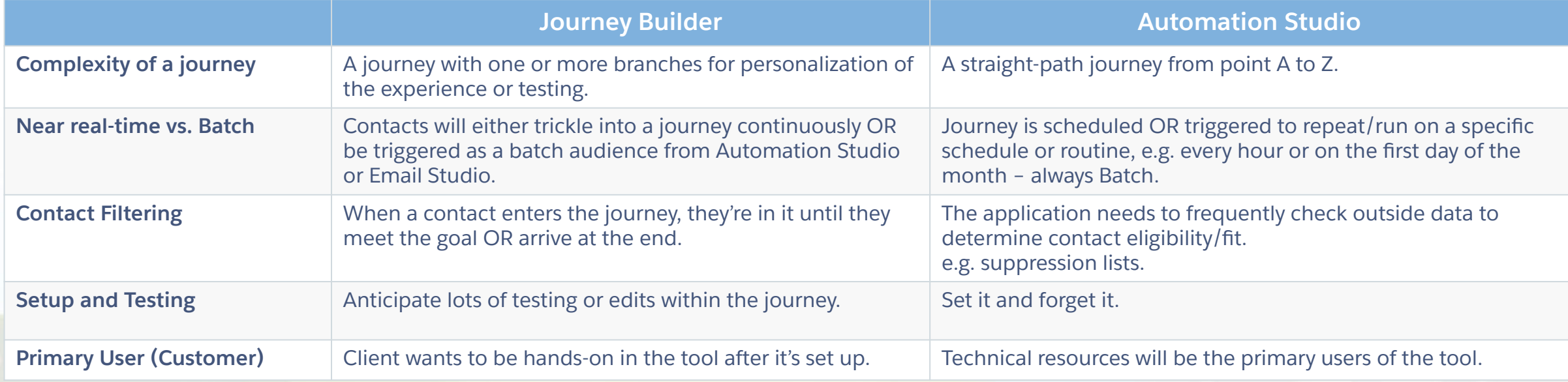

sales for

### **Audience Builder**

Customer data modeling and segmentation: Audience Builder and Contact Builder

**Manage** all your contacts and build a single view of each individual by integrating data from any source.

**Build** a complex data model from your marketing channels, CRM, e-commerce, and even predictive analytics.

**Create** and continuously sync cross-channel profiles. Use a drag-and-drop tool to configure audiences and segments.

**Access** all your data in Marketing Cloud — from sales, service, apps, and communities.

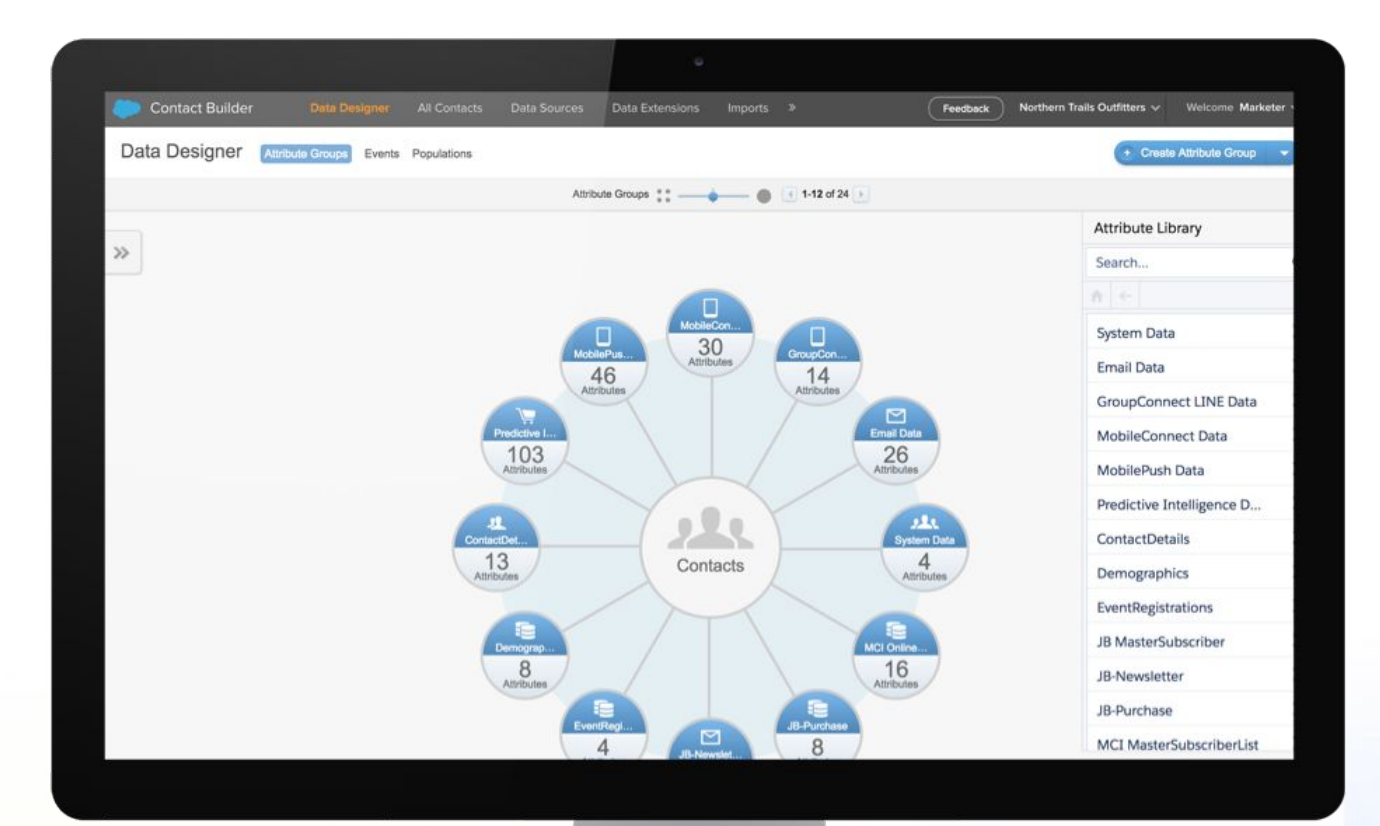

salesforce

### **Content Builder**

### Content management system

**Consolidate** images, content blocks, templates, emails, and raw HTML into a single location.

**Upload** files with drag-and-drop tools.

Use **search and filter tools** to quickly locate marketing content.

**Edit** assets and preview content without leaving the application.

**Create reusable blocks** of content to be used across marketing channels (currently Email Studio and Web Studio, with other channels planned).

**Share and approve** content securely.

[Email Studio & Content Builder Overview Video](https://www.youtube.com/watch?v=QjUQzqQWH3o&list=PLWzH8Vzi6rwYbY3Rxcx3g2d6tZEwZ0pzQ)

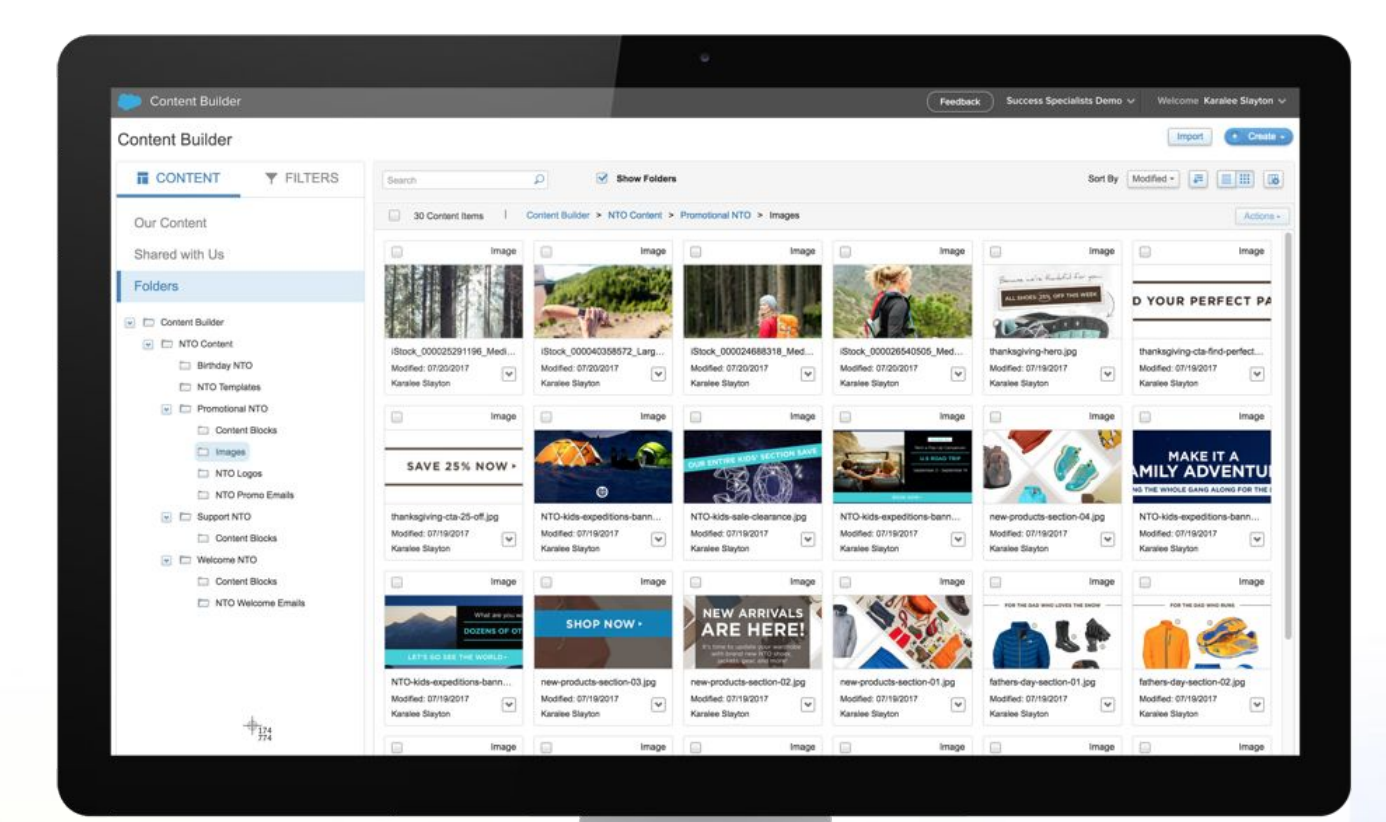

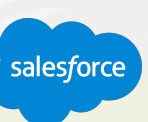

### **Analytics Builder**

Marketing analytics: Web and Mobile Analytics, Reports, and Discover

Observe customer behavior across every channel.

View data and campaign results with reports and dashboards.

Track and measure results across the customer journey.

Create custom analytics views and interactive visualizations to measure business-centric KPIs.

[Web & Mobile Analytics Documentation](http://help.marketingcloud.com/en-US/documentation/web_and_mobile_analytics/) [Get Started with Reports Documentation](http://help.marketingcloud.com/en-US/documentation/reports/)

[Discover Documentation](http://help.marketingcloud.com/en-US/documentation/discover/)

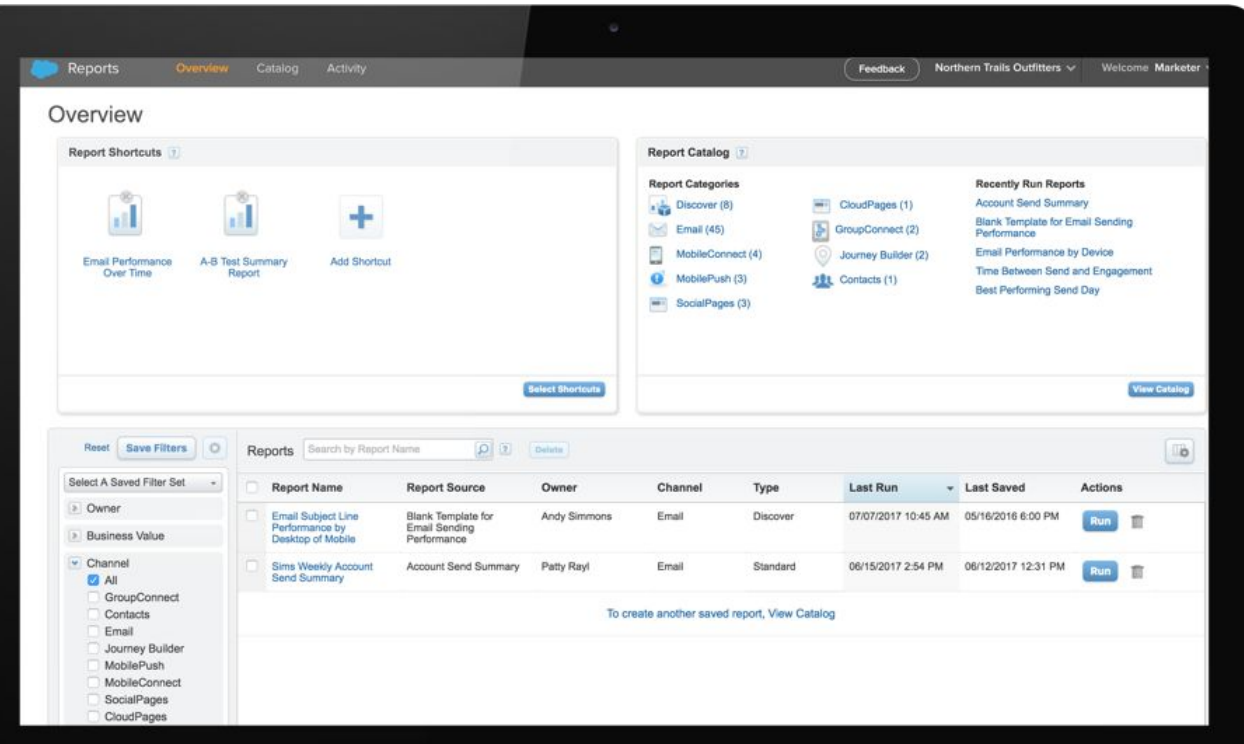

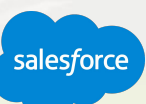

[Analytics Builder - Predictive Segmentation with Einstein Engagement Scoring Overview Video](https://www.youtube.com/watch?v=kL6ZXH-dKBw)

## Demonstration

Harbor cruise a few Builders

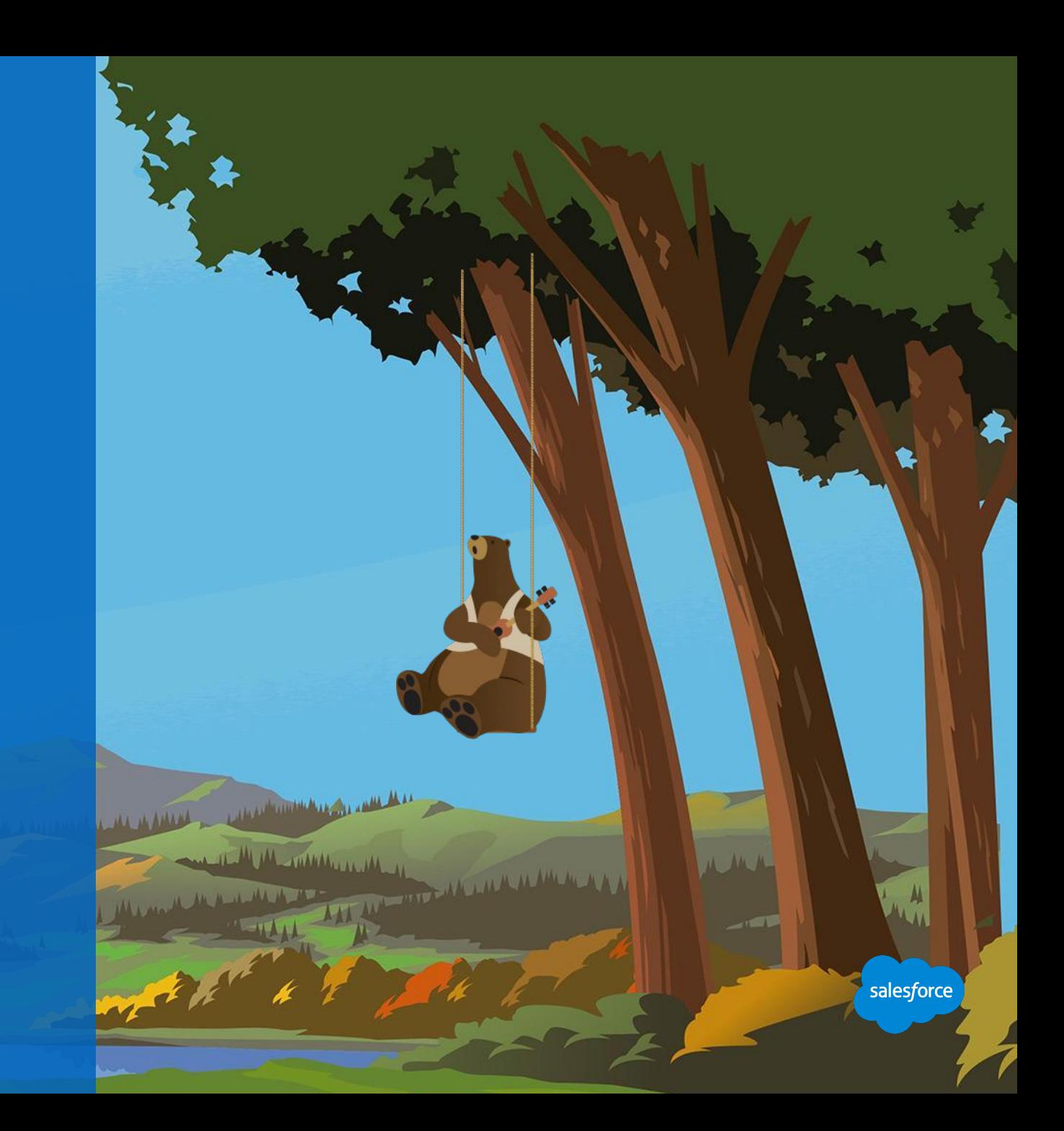

## Most Recent Additions

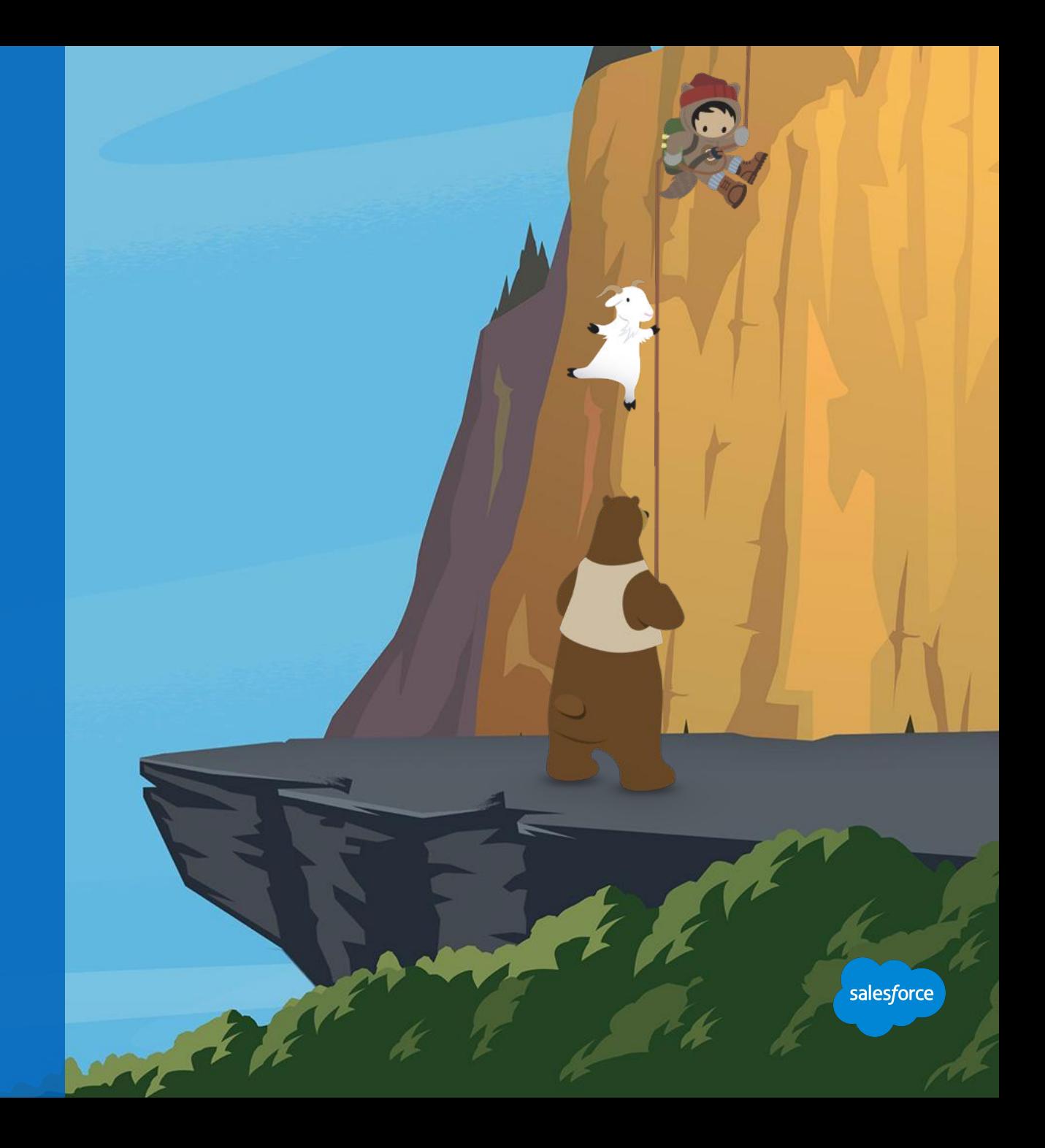

#### **Salesforce DMP**

## Data management platform

#### **Capture Data From Any Source and Device**

Unify, segment, and activate audiences to increase customer engagement.

#### **Use Artificial Intelligence (AI) to Discover New Audiences**

Use Salesforce Einstein to analyze billions of profiles and trillions of events to find new high-value segments.

#### **1-to-1 Ad Targeting on Any Device**

Drive more relevant and valuable customer experiences.

#### **Bring CRM to the Salesforce DMP**

Bring customer data securely across marketing, sales, and service using Advertising Studio to Salesforce DMP to enhance digital identity and increase ROI.

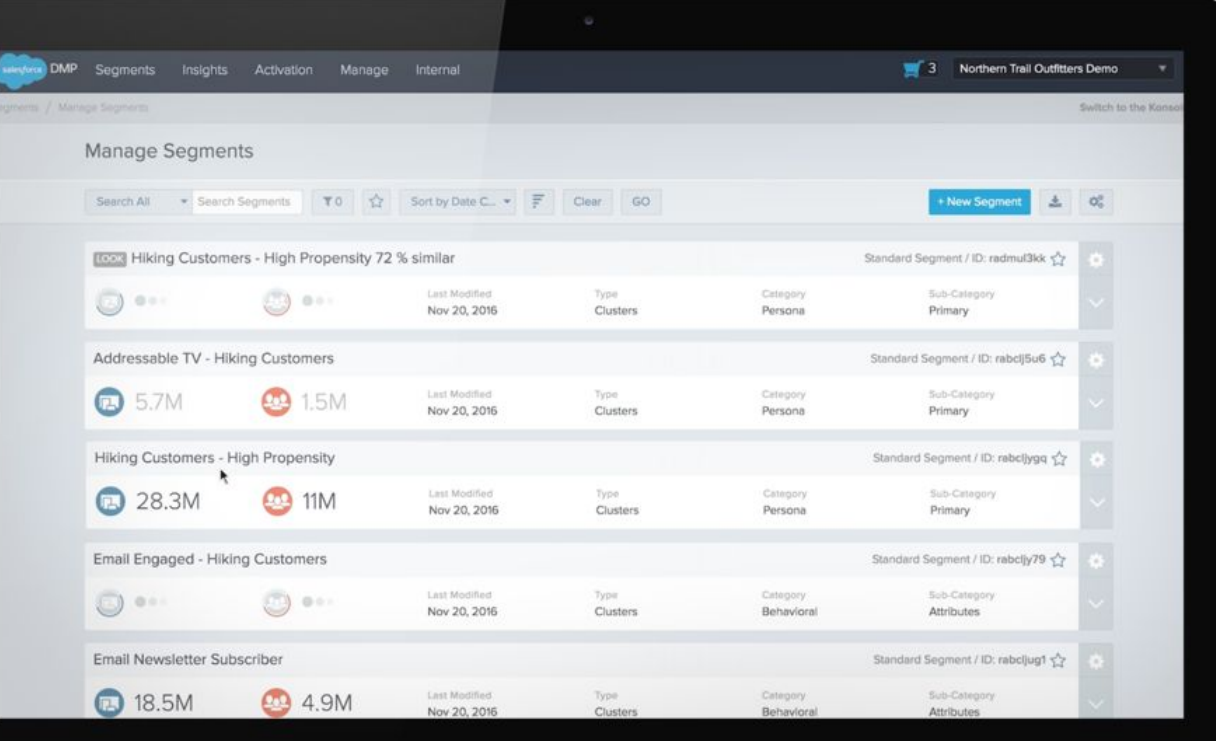

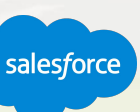

### **Salesforce Data Studio**

## Data sharing platform

**More Reach for Marketers**

Shop in one location for premium data for marketers.

#### **More Revenue for Publishers**

Safely provision your data to trusted partners.

### **Deeper Customer Insights**

Understand your existing audiences and discover new ones to drive more revenue.

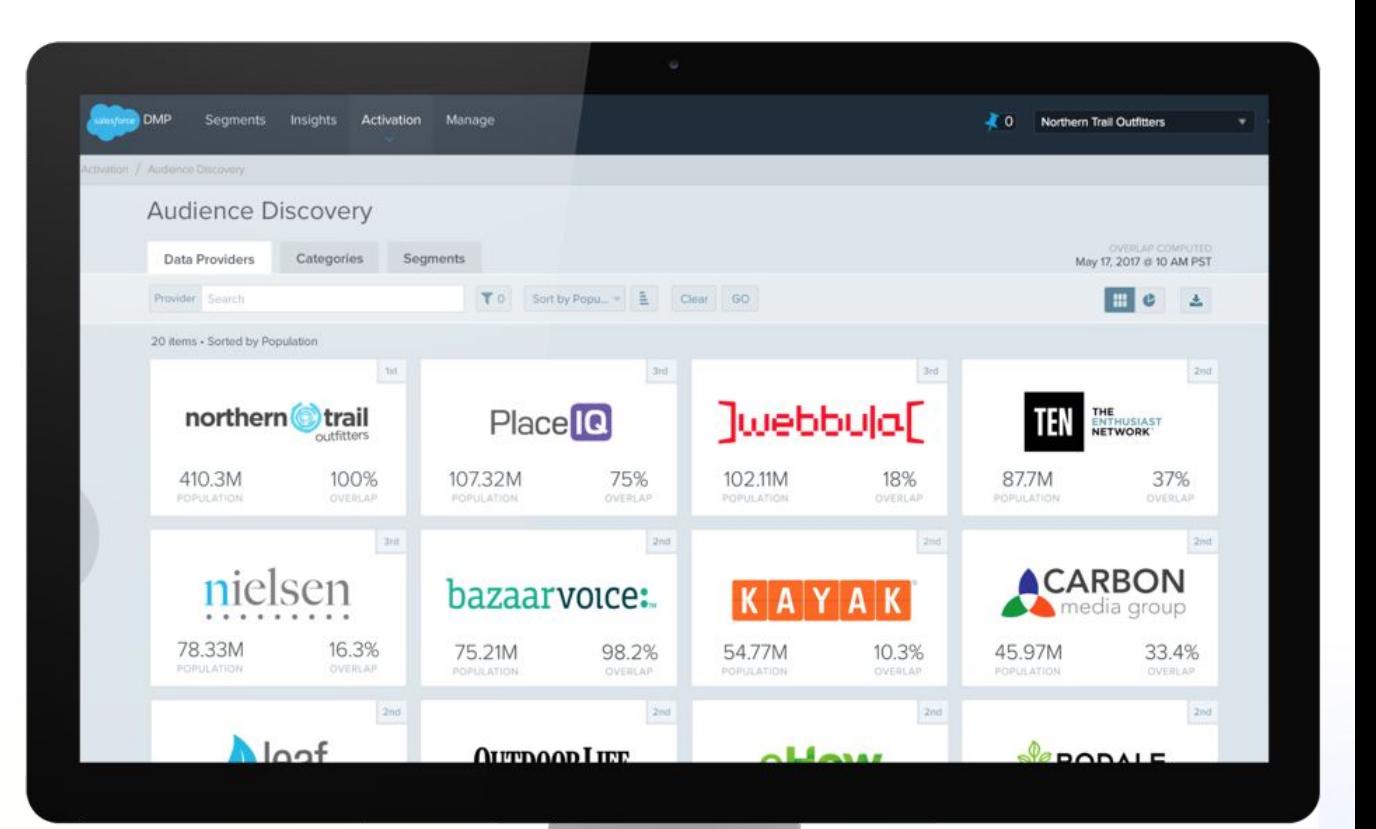

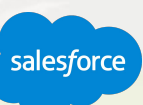

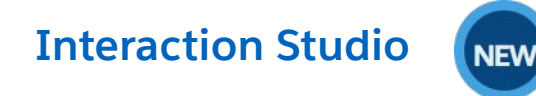

Connected consumer engagement across marketing, service, sales & more

### **Real-Time Offer Management**

Ensure consumers receive the next best action or offer when it matters most

### **Journey Orchestration**

Coordinate interactions across owned channels for seamless, connected experiences

### **Lifecycle Insights**

Visualize how consumers flow across channels and lifecycle stages

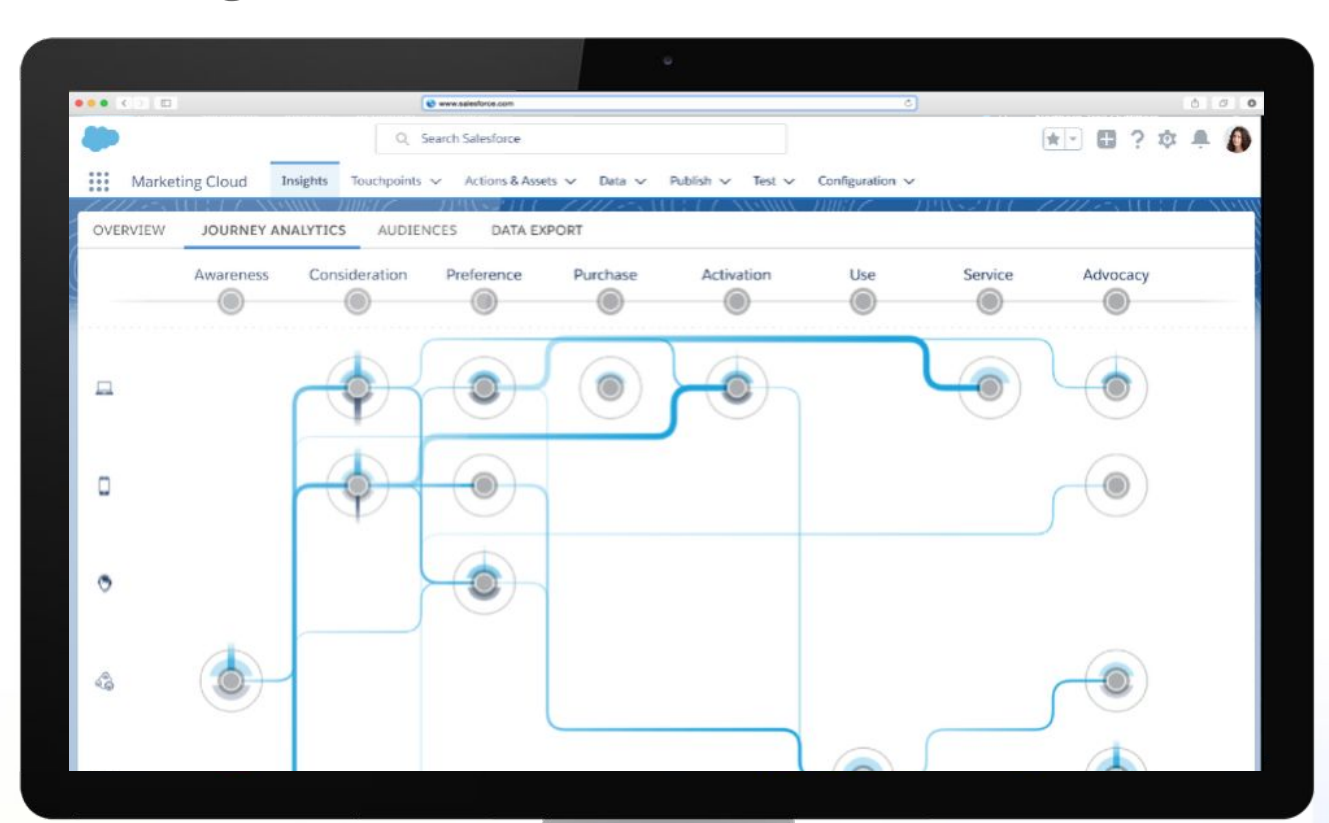

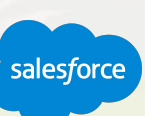

### **Google Analytics 360**

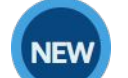

Cross-channel intelligence for connected consumer journeys

### **Understand Consumer Behavior**

Visualize email, mobile, and web analytics in Marketing **Cloud** 

**Create & Activate Cross-Channel Audiences** Trigger journeys with Analytics 360 Audiences

### **Personalize Your Website**

Create unique web experiences based on Marketing Cloud data

**Analyze Marketing Effectiveness** Measure the impact of each marketing touchpoint

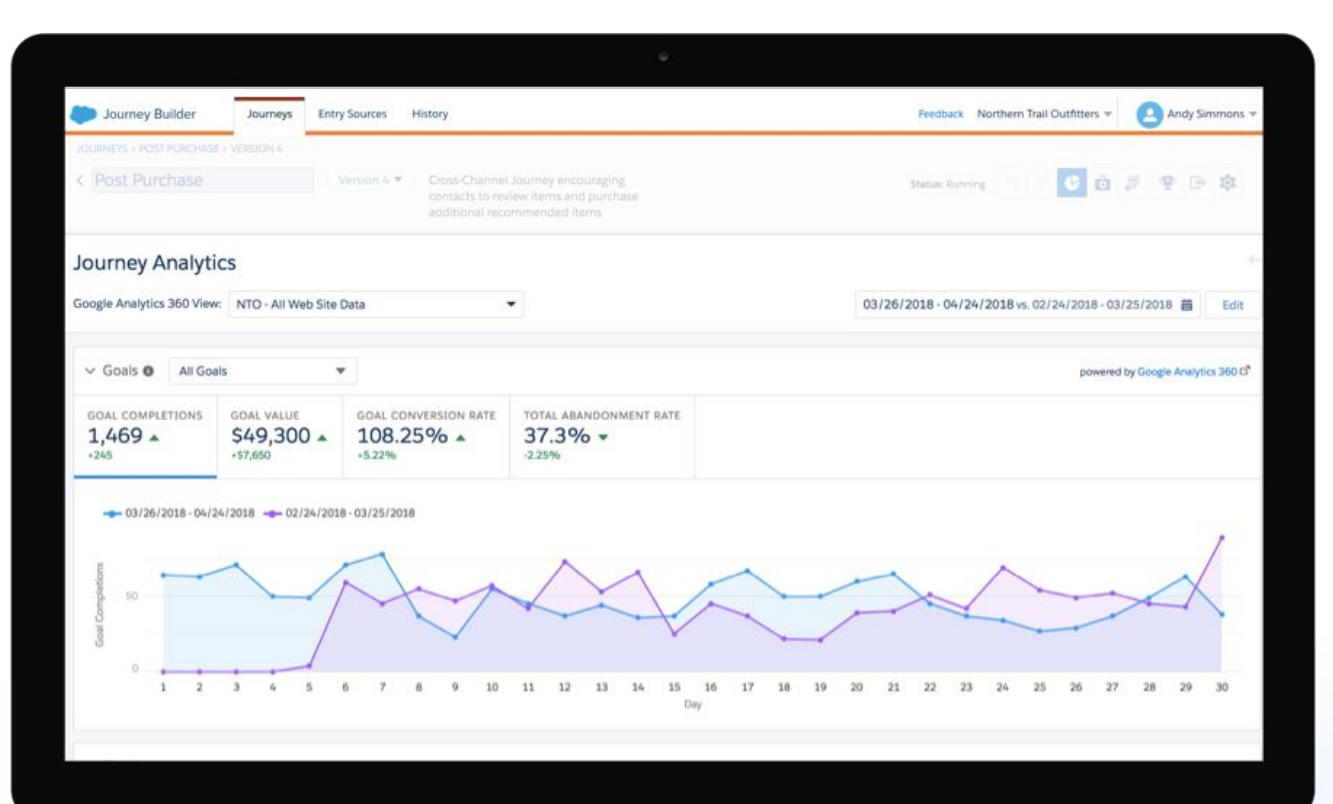

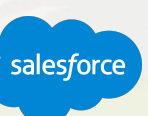

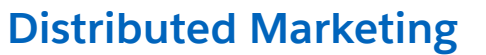

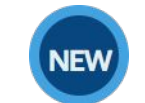

Enable advisors, franchisees, and partners to easily inform, market & sell to their consumers at scale

**Enable Compliance with Brand Standards** Create and share branded journeys with email, mobile, and ads

**Give Anyone Access to Approved Content** Personalize and send content from Sales, Service, and Community Clouds

**Understand How Consumers Engage** Analyze individual or aggregate engagement data to optimize performance

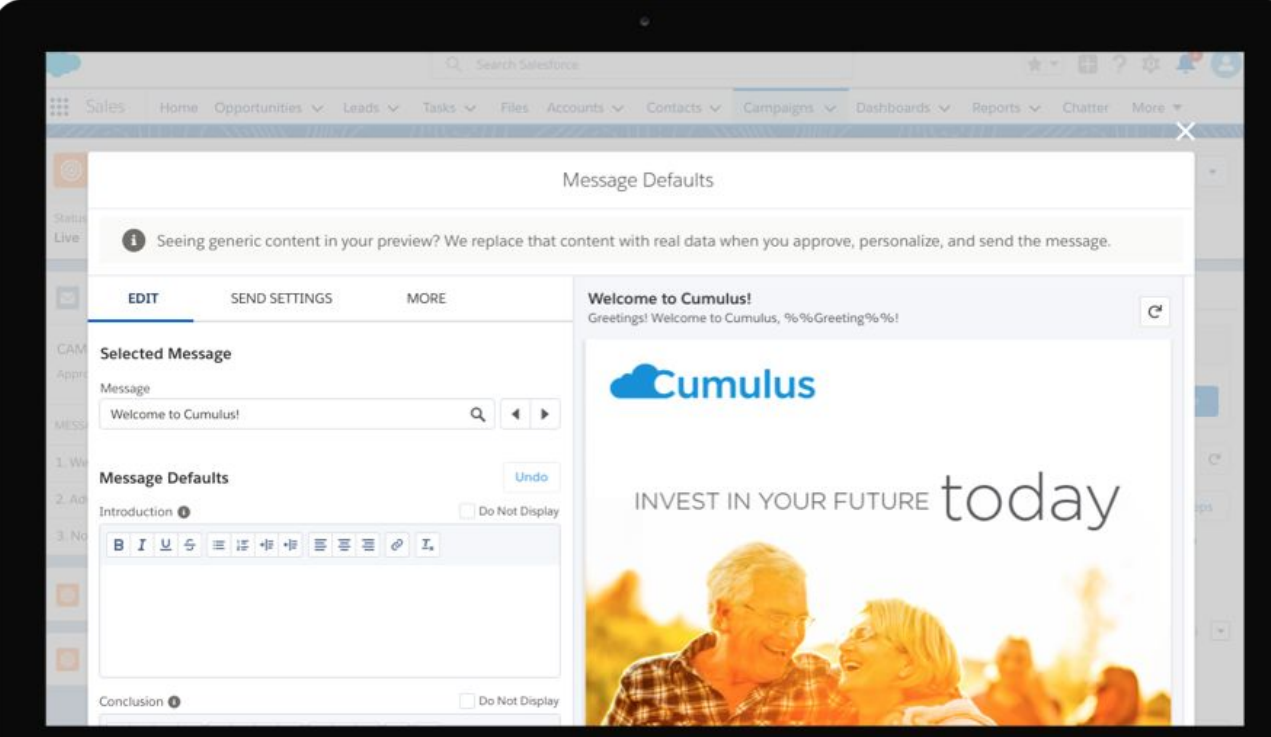

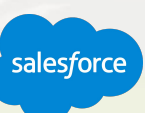

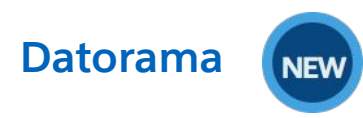

Enable cross-platform marketing intelligence

**Connect & Unify All Marketing Data Sources** Integrate, cleanse, and classify data into a unified view using AI

**Visualize AI-Powered Insights** Surface insights to optimize channel and campaign performance in real-time

**Report Across All Channels and Campaigns** Powerful one-click dashboards, customer visualizations, and shareable reports

**Take Action and Collaborate to Drive ROI** Make every insight actionable with cross-platform alerts and activations

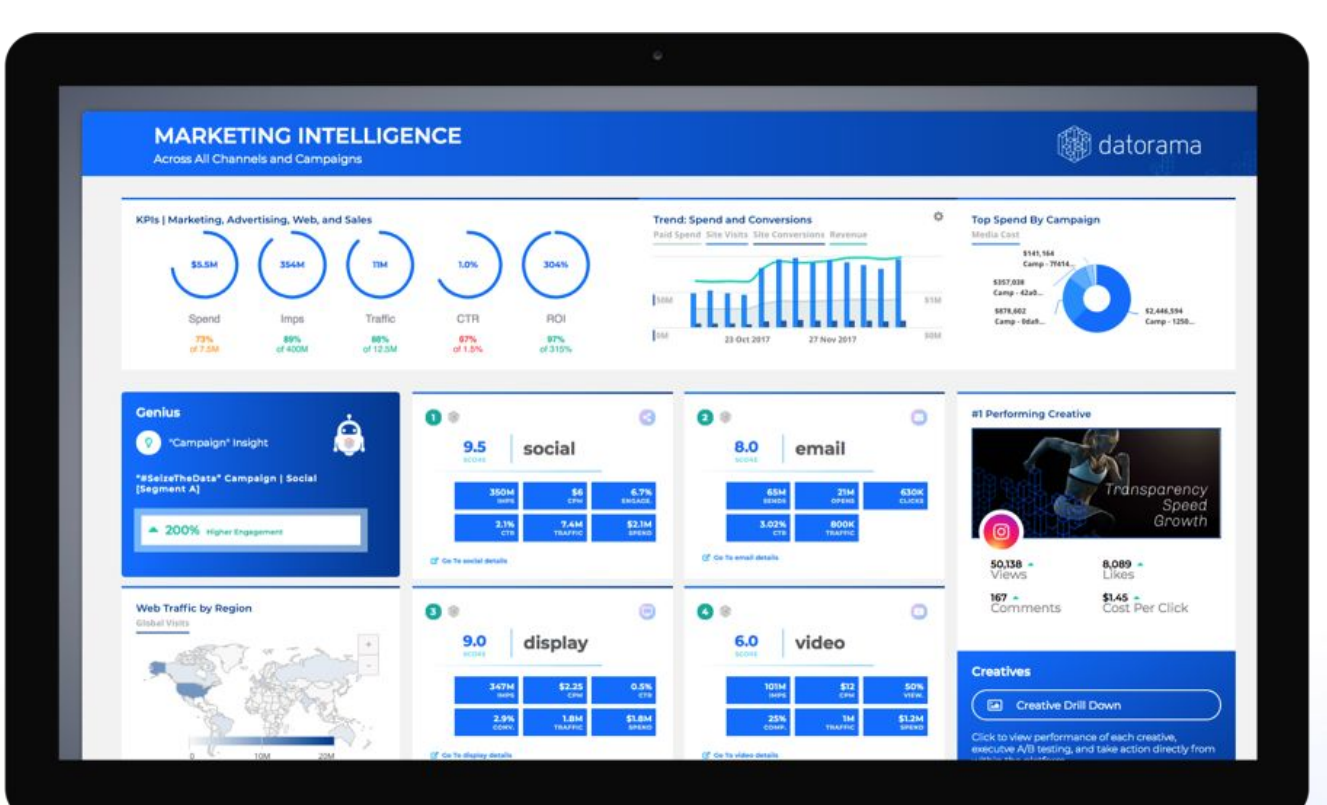

salesforce

# Other Features

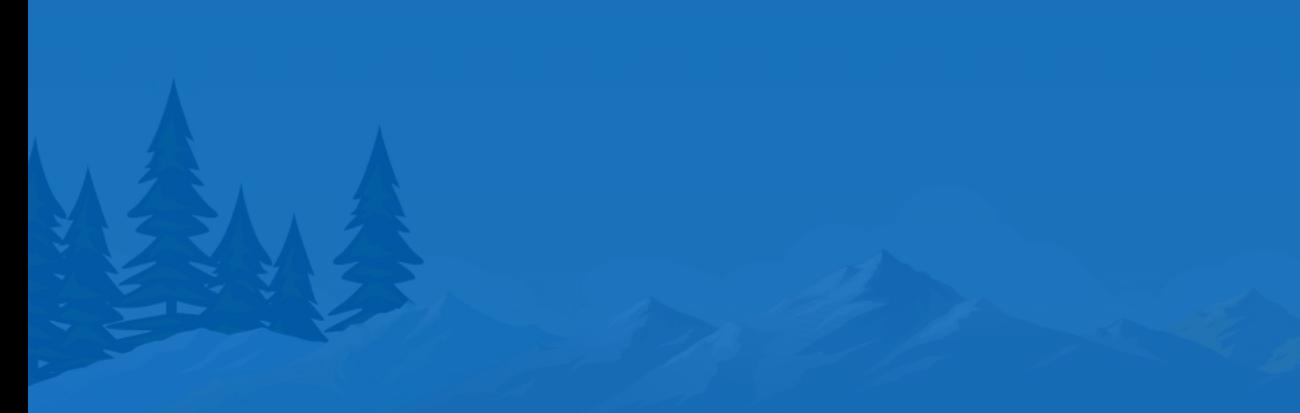

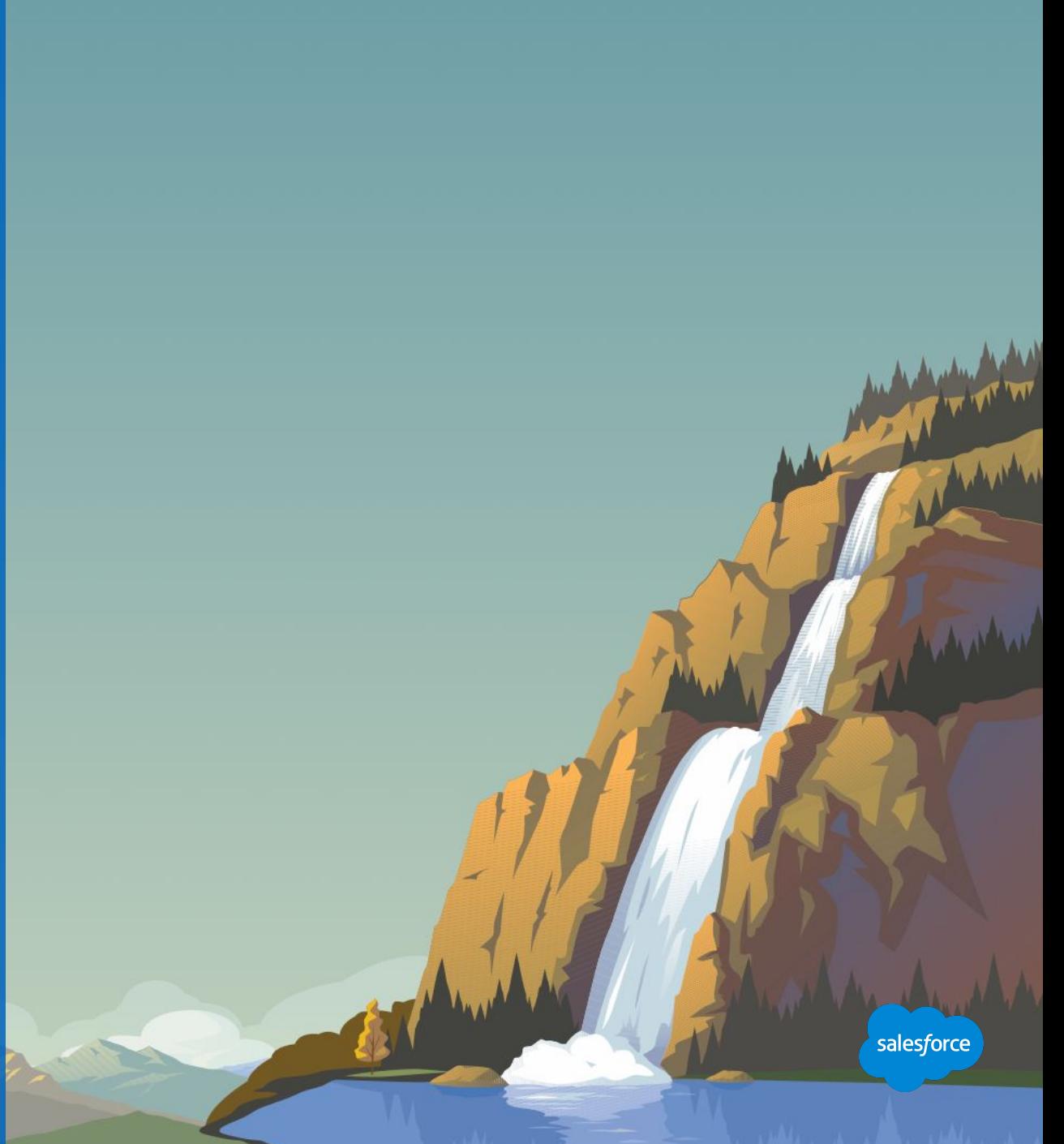
# **Marketing Cloud Connect**

# Integrate Marketing Cloud across the Salesforce platform

# **Access to All Your Salesforce CRM Data in Marketing Cloud**

Sync and refresh any standard or custom object to Marketing Cloud.

# **Integrate 1-to-1 Journeys Across the Marketing, Sales, Service and Community Clouds**

Salesforce entry events and activities

# **Send to Salesforce Reports and Campaigns**

- Email and SMS (SMS campaign only)
- Tracking data pushes back to the contact record in Sales or Service Cloud.

#### \*Available for Free with ALL Marketing Cloud Editions

- [Marketing Cloud Connect Video Overview, Part 1](https://www.youtube.com/watch?v=NoXYOMupoKs) (video, 6:05 min.)
- [Marketing Cloud Connect Video Overview, Part 2](https://www.youtube.com/watch?v=TiWBZgAM30s) (video, 5:22 min.)
- [Marketing Cloud Connect Video Overview, Part 3](https://www.youtube.com/watch?v=nL7eXI3uQS0) (video, 3:58 min.)

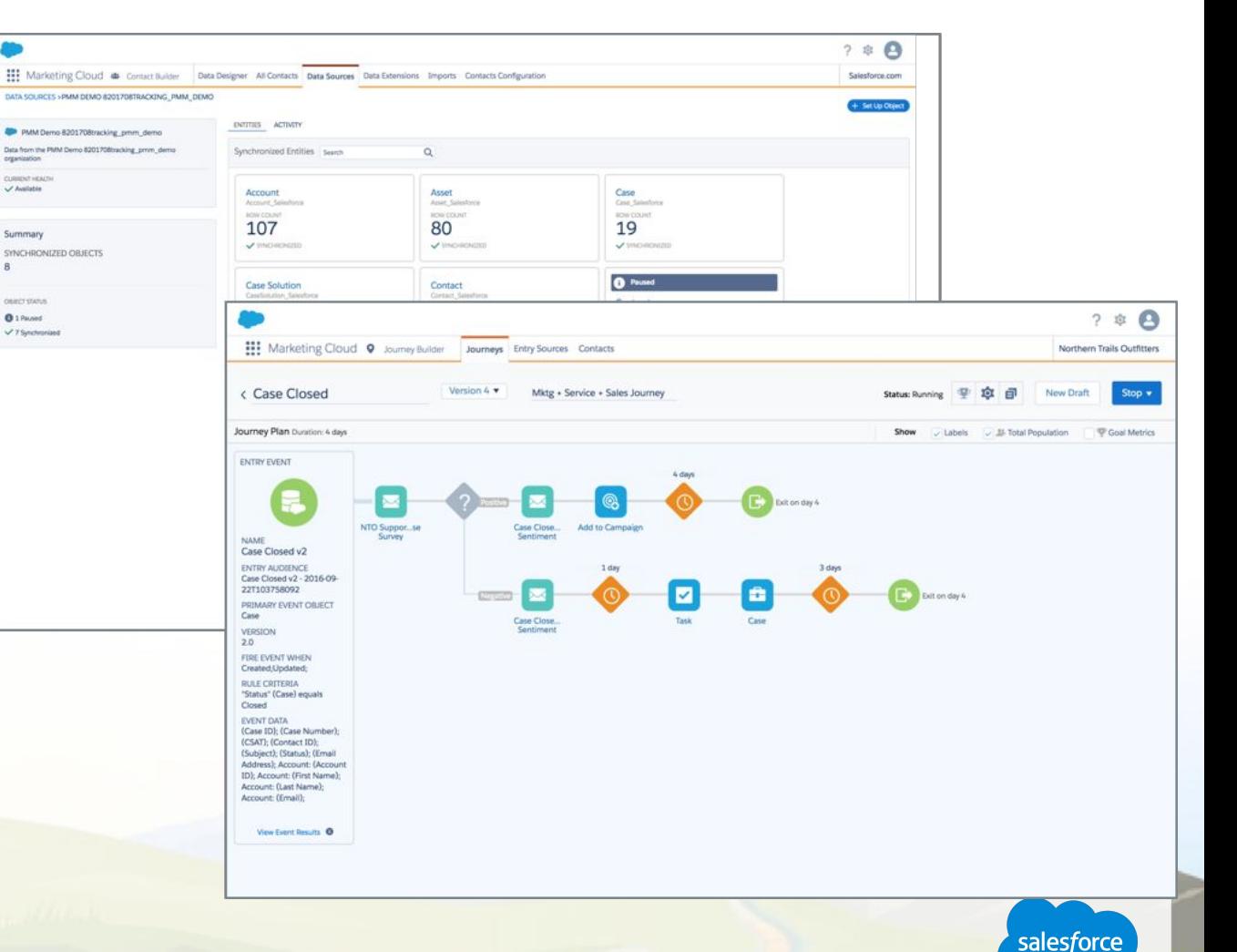

# **Intelligent Marketing with Einstein**

# Einstein features across Marketing Cloud

#### **Einstein Recommendations**

Automatically deliver the next best product, content, or offer for each individual (in Personalization Builder).

#### **Einstein Engagement Scoring**

Build actionable lists of customers based on predicted likelihood to engage (in Audience Builder and Journey Builder).\*\*

#### **Einstein Segmentation**

Discover behavioral patterns and personas to reach new segments with your message (in Salesforce DMP).

#### **Einstein Journey Insights**

Track the customer journey and discover the optimal path to conversion (in Salesforce DMP).

#### **Einstein Social Insights**

Uncover customer sentiment, route posts to the appropriate teams automatically, detect real customers from bots (in Social Studio).

#### [Marketing Cloud Einstein Overview Video](https://www.youtube.com/watch?v=4g1-bDVt7hs)

\*\*Available at no additional charge for Corporate or Enterprise Edition upon execution of an Order Form with Additional Terms

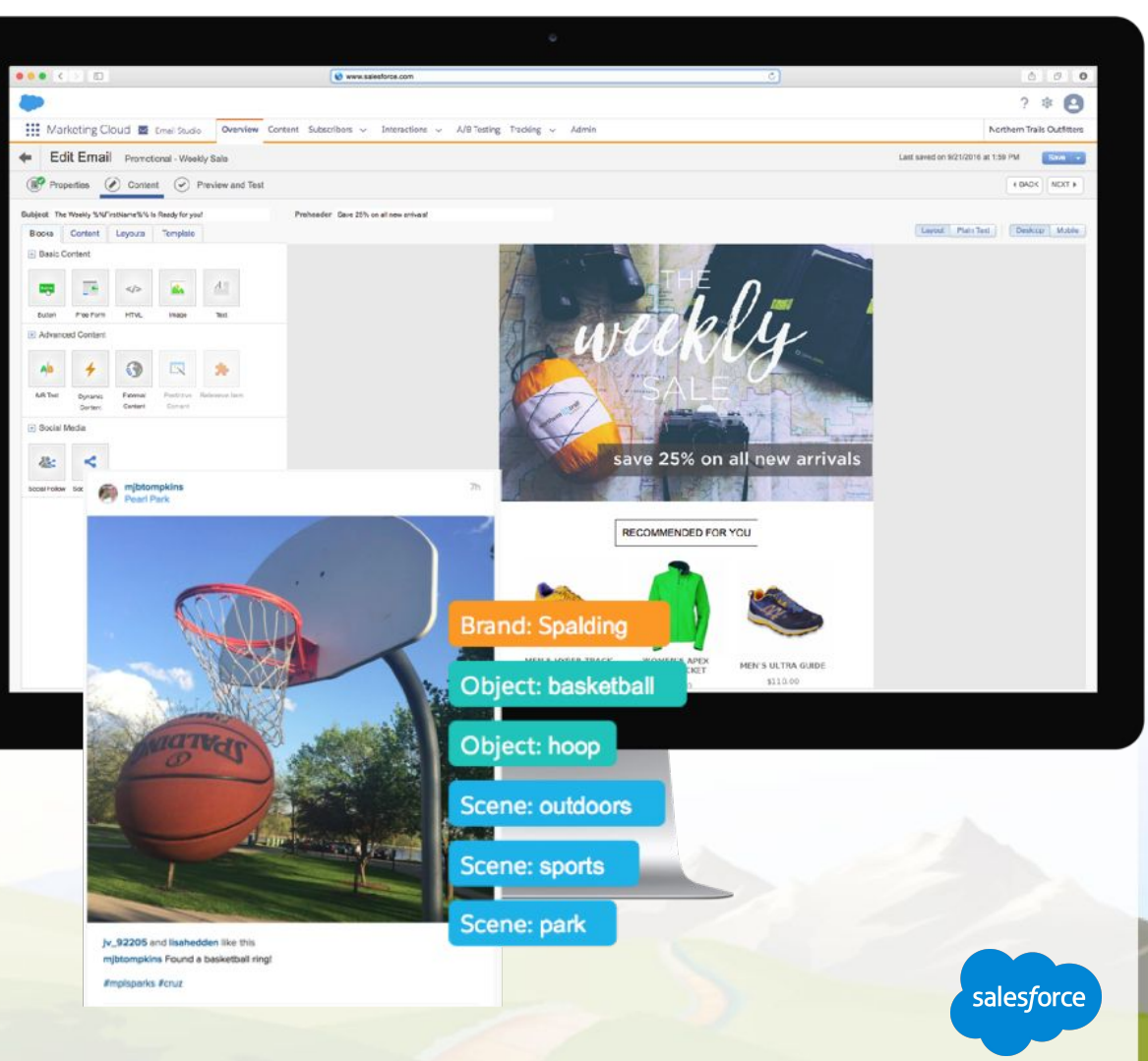

# **Marketing Command Center**

# Showcase your marketing presence

# **Deliver Digital Insights**

Track customer interactions, brand health, and campaign results in real time.

#### **Create Great Customer Experiences**

Uncover opportunities to engage in real time and adapt strategies and programs.

# **Engage Employees**

Rally employees around customer experience and feedback.

# **Highlight Marketing Success**

Create alignment on marketing priorities and results.

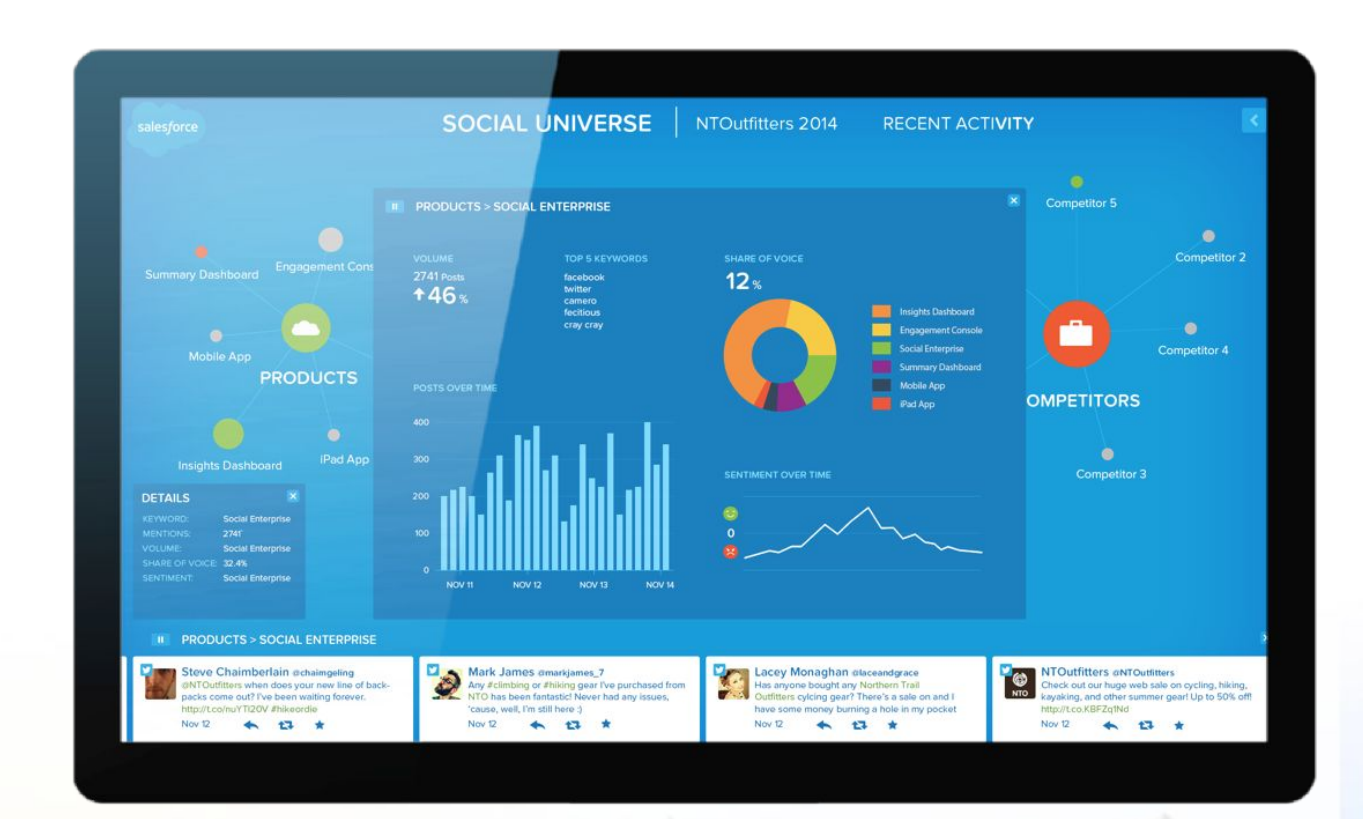

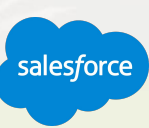

# **Social Customer Service**

# Solve customer service issues cost-effectively over social media

### **Multichannel Customer Service**

Respond to your customers across social channels using the same platform you use for phone and email support.

#### **Broad Social Coverage**

Listen and respond to comments across Facebook, Twitter, Instagram, Sina Weibo, LinkedIn, and more.

#### **Single View of the Customer**

Unify social data, CRM records, and service interactions to respond to issues using all of your data.

#### **Einstein-Powered Automation**

Machine learning drives sentiment analysis and prioritization of posts to engage with.

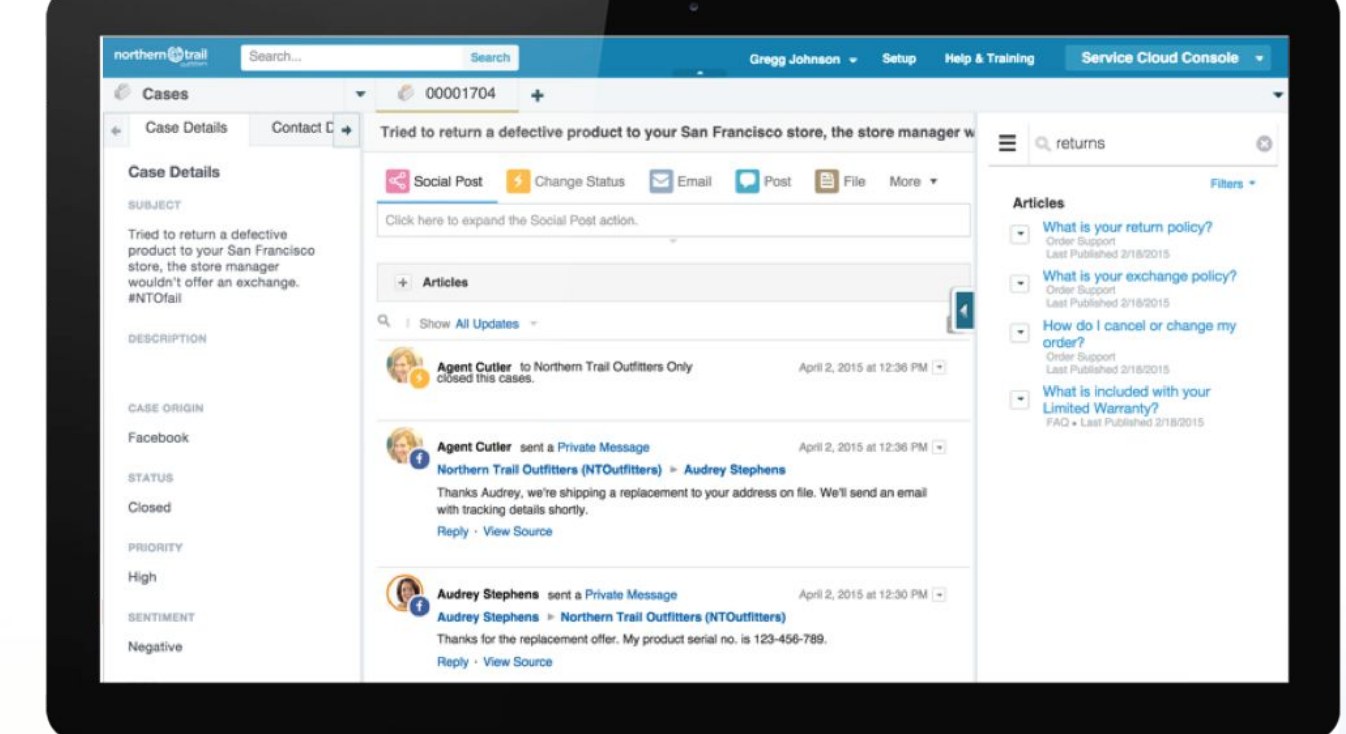

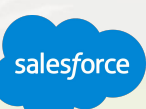

# **Marketing Cloud Security and Encryption**

Security and encryption functionality for data stored or used in the Marketing Cloud.

**Marketing Cloud security:**

 $\bigcap$ 

 $\overline{\mathbf{R}}$ 

- [Login IP Whitelisting](http://help.marketingcloud.com/en/documentation/exacttarget/admin/login_ip_whitelist/)
- [Encryption Key Management](http://help.marketingcloud.com/en/documentation/exacttarget/admin/encryption_key_management/)
- [Identity Validation](http://help.marketingcloud.com/en/documentation/exacttarget/admin/identity_validation/)
- **[Email Export Whitelist](http://help.marketingcloud.com/en/documentation/exacttarget/admin/export_email_whitelist/)**

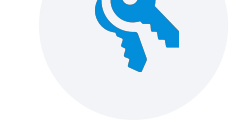

# **Encryption functionality:**

- **[Field-Level Encryption](http://help.marketingcloud.com/en-US/documentation/marketing_cloud/marketing_cloud_security_and_encryption_products/field_level_encryption/)**
- **[Tokenized Sending](http://help.marketingcloud.com/en-US/documentation/marketing_cloud/marketing_cloud_security_and_encryption_products/tokenized_sending/)**
- **[Transparent Data Encryption](http://help.marketingcloud.com/en-US/documentation/marketing_cloud/marketing_cloud_security_and_encryption_products/transparent_data_encryption/)**

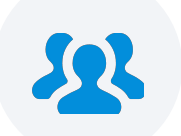

# **Additional security measures and resources:**

- **[Permissions](http://help.marketingcloud.com/en/documentation/exacttarget/admin/permissions/)**
- **[Roles](http://help.marketingcloud.com/en/documentation/exacttarget/enterprise/enterprise_20_overview/roles/)**
- **[CAN-SPAM Compliance](http://help.marketingcloud.com/en/documentation/exacttarget/system_guides/can_spam_compliance/)**

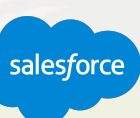

\*Some features are Enterprise only. Please check with your AE to determine if you have these features in your account.

# **Marketing Cloud Scripting Languages**

# AMPscript, SSJS, and GTL

Marketing Cloud scripting languages allow you to personalize landing pages, create applications, construct cross-channel templates and layouts, and work with messaging functions on the Marketing Cloud platform.

[Introduction to Programmatic Marketing Functions](https://developer.salesforce.com/docs/atlas.en-us.noversion.mc-programmatic-content.meta/mc-programmatic-content/index.htm)

#### [Get Started with AMPscript](https://developer.salesforce.com/docs/atlas.en-us.noversion.mc-programmatic-content.meta/mc-programmatic-content/getStartedAMPScript.htm)

The Marketing Cloud platform lets you customize and personalize your marketing business with API integrations and value-added marketing applications.

**SOAP APIs and partner or custom solutions:** Use the new [Content Builder API](https://developer.salesforce.com/docs/atlas.en-us.mc-apis.meta/mc-apis/content-api.htm).

**[Check out the Marketing Cloud Developer Center](https://developer.salesforce.com/developer-centers/marketing-cloud)**

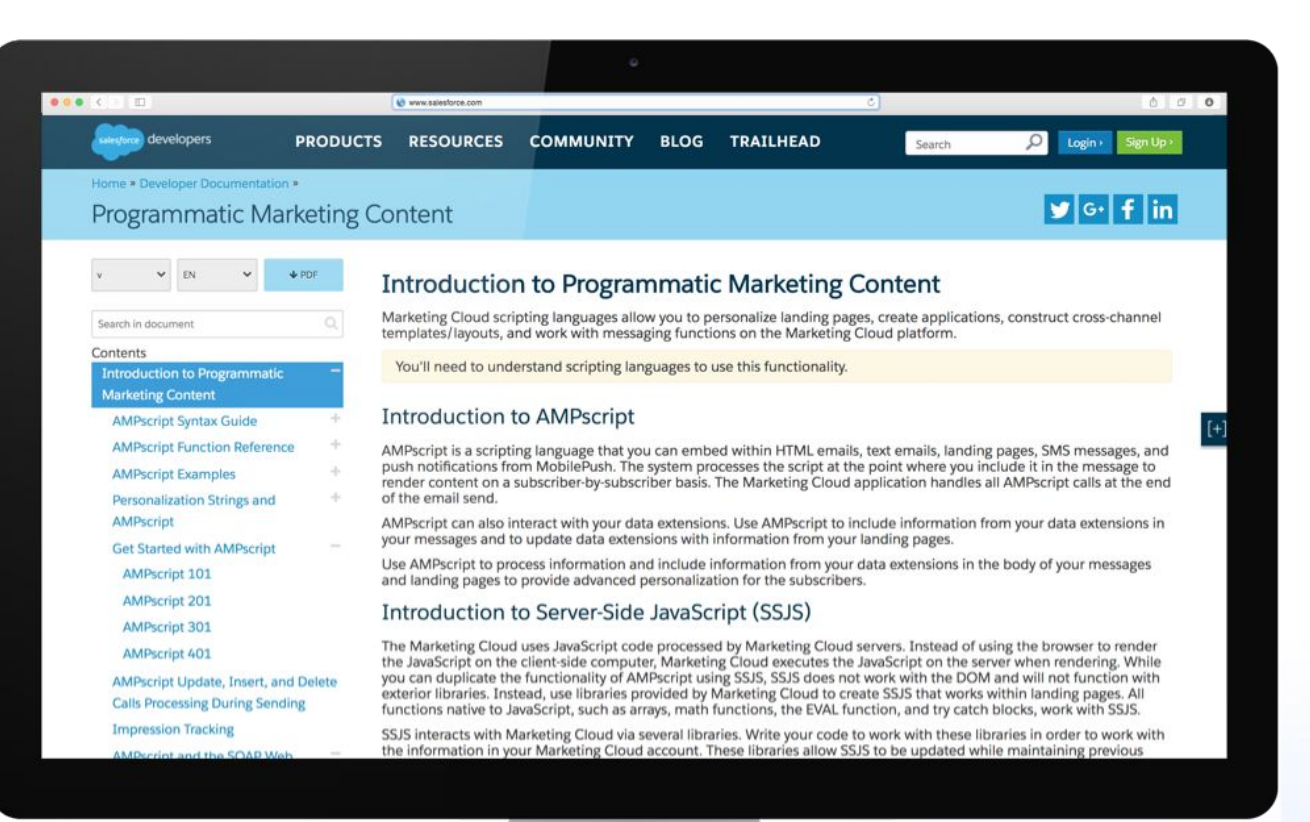

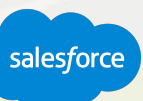

# **Marketing Cloud Mobile App**

# Run your marketing from your phone

**Track Performance**

Manage emails, automations, and journeys across multiple brands.

# **Take Action**

Pause, resume, and cancel email sends.

# **Send with Confidence**

Approve email content, target your audience, and send emails.

**U.S. customers: Text "APP" to 38767 for a link to download the app.**

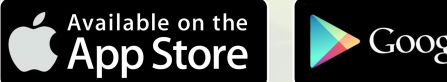

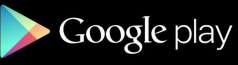

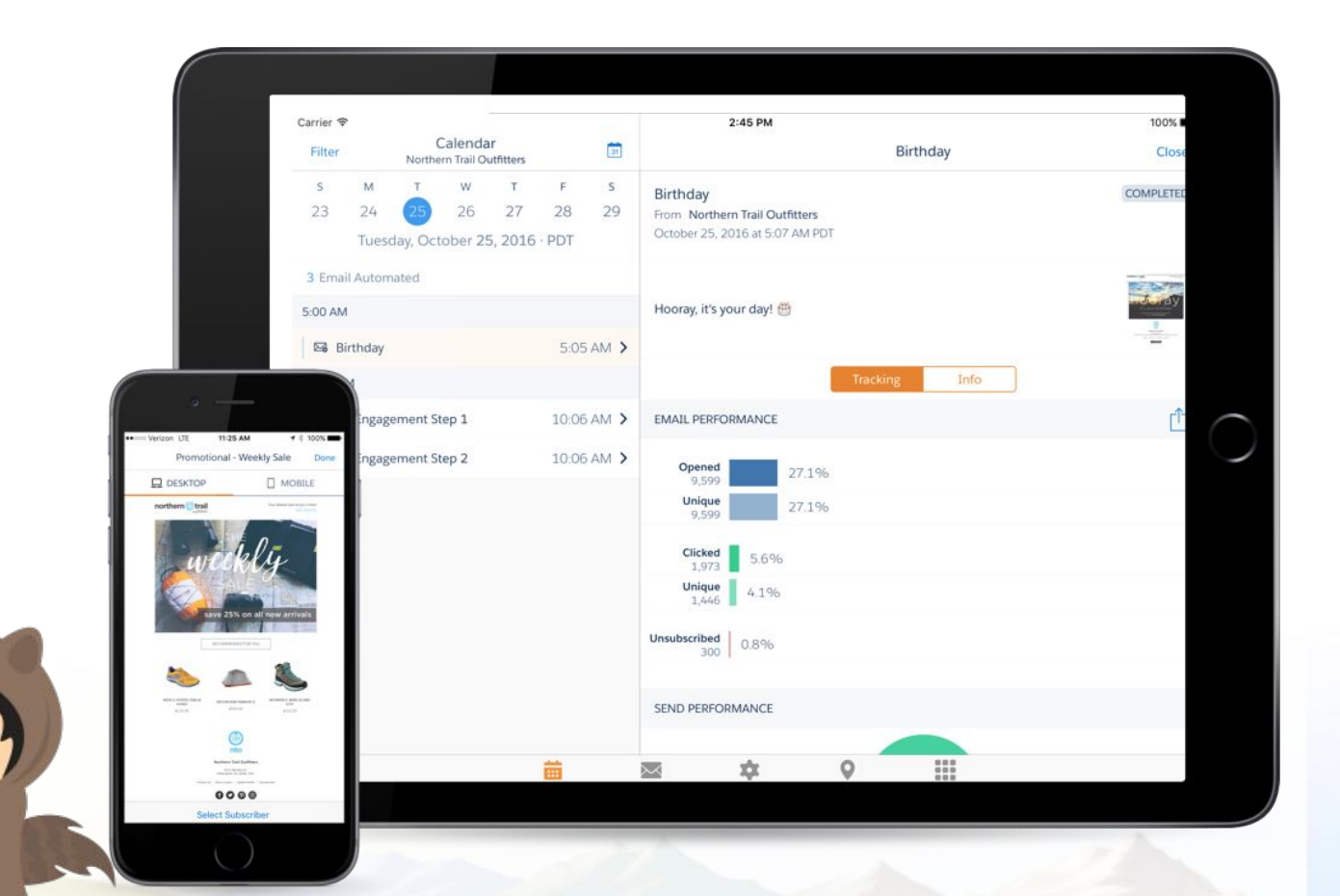

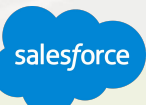

# **Social Studio Mobile App**

# Social on the move

# **Workspaces**

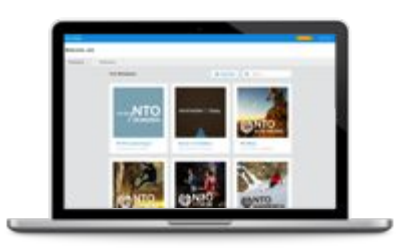

Collaborative spaces for teams to operate at social speed and agility.

# **Publish**

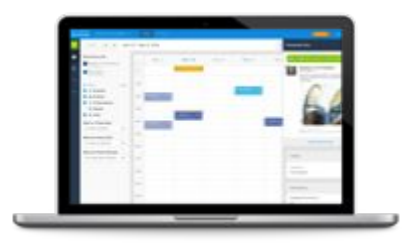

Plan, source, and publish compelling, brand-safe social content.

# **Engage**

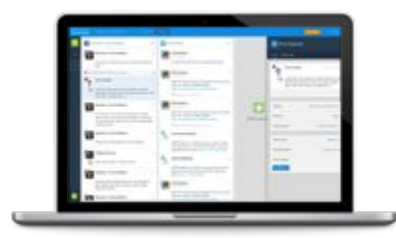

Enable authentic interactions with every consumer.

# **Analyze**

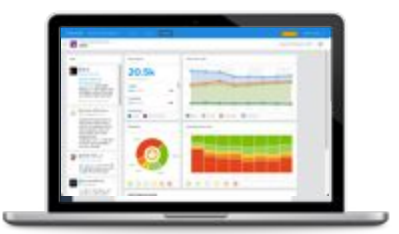

Visualize campaign performance.

Available on the<br>**App Store** Google play

Check out the app's [Search](http://help.marketingcloud.com/en/documentation/social_studio_mobile/quick_search/) feature for easy social listening outside of your own social accounts and topic profiles.

a paintings with a

 $\Box$ 

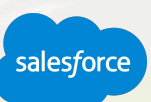

# Next Steps and Resources

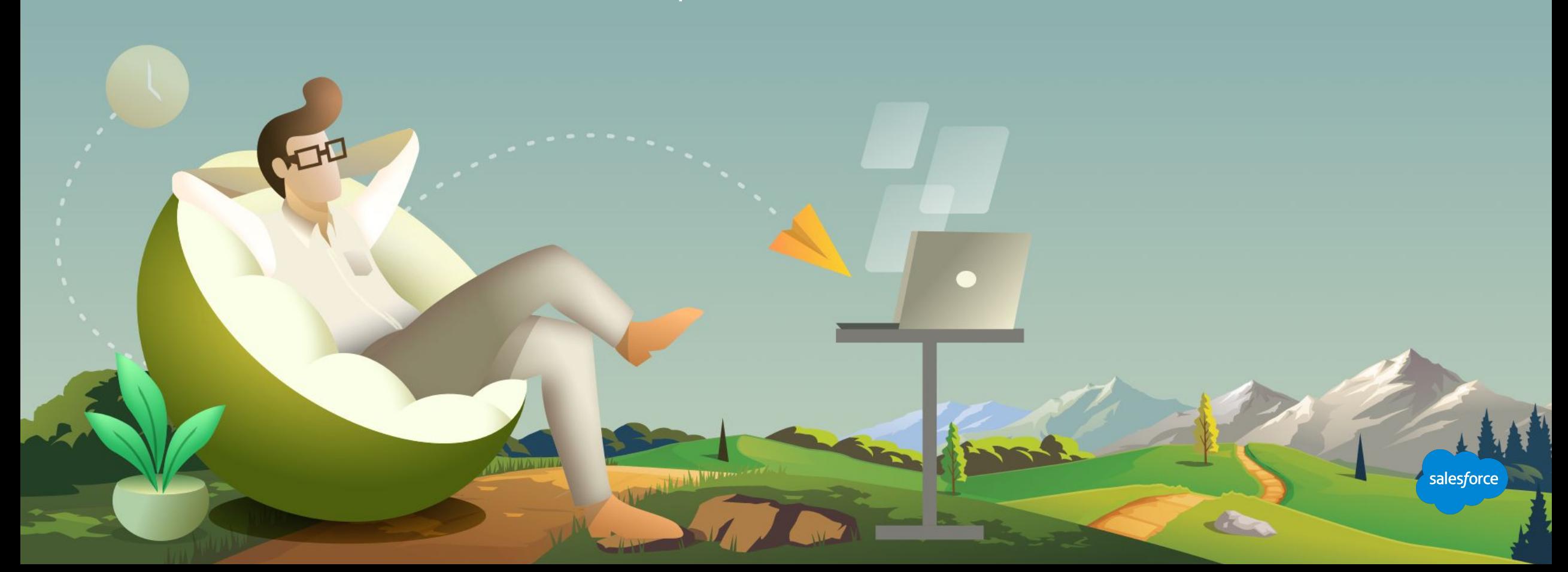

# **Next Steps**

# Where to go from here

- 1 Join the [Salesforce Marketing Cloud Trailblazer Community](https://success.salesforce.com/_ui/core/chatter/groups/GroupProfilePage?g=0F9300000001pQ5)
- 2 Take the Marketing Cloud Trailmix Trail
- 3 **Premier Customers:** Request your 1:1 with a Salesforce Success Specialist and plan your next Accelerator (1:1 follow-up request is in the survey).
- 4 Not a Premier Customer but Interested in Learning More? **Reach out to your Salesforce Account Team** for more details.

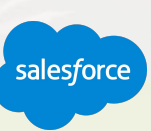

## **We Can Guide Customers Every Step of the Journey**

With resources, programs and experts to fit their needs

#### **Adoption Services**

**Accelerators** Interactive Webinars & Events Proactive Engagement

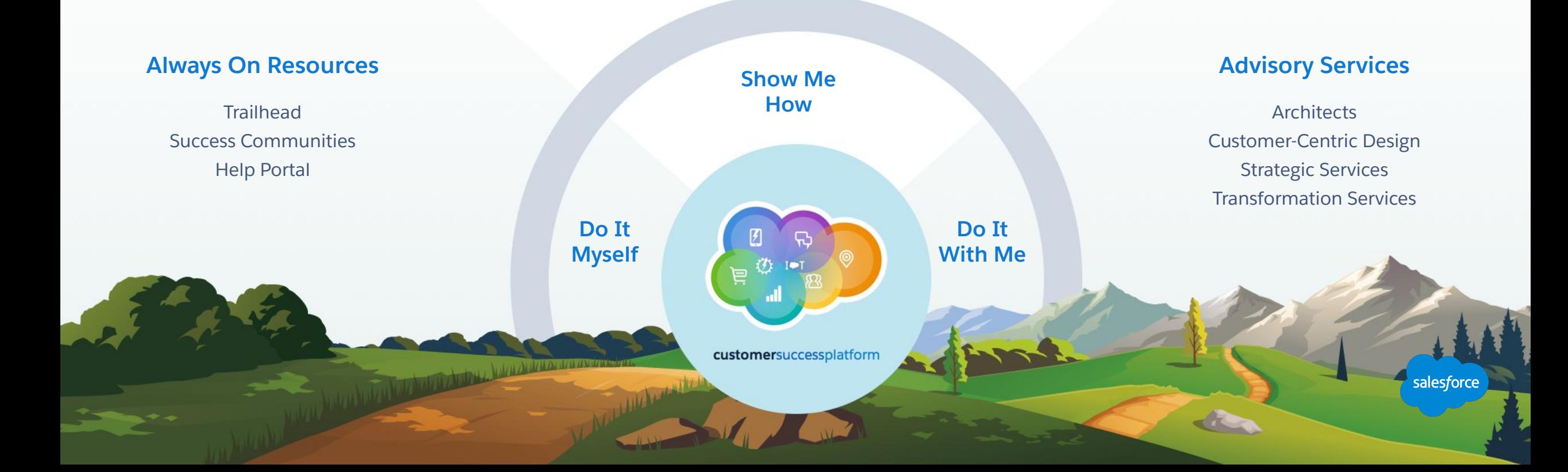

# **Blaze Your Path to Success, Faster**

# With Success Plans to Take You Further

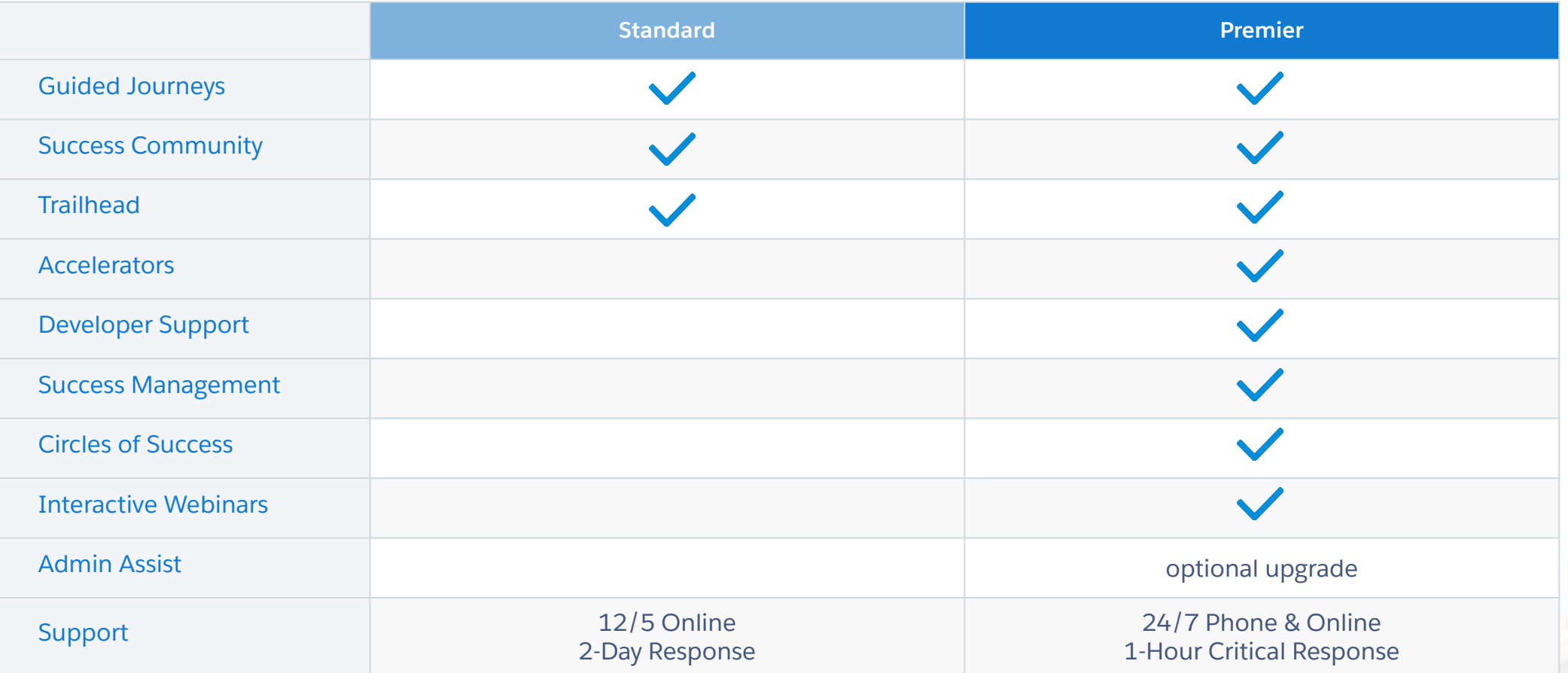

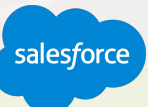

# **Upcoming Webinars**

# Marketing Cloud Events

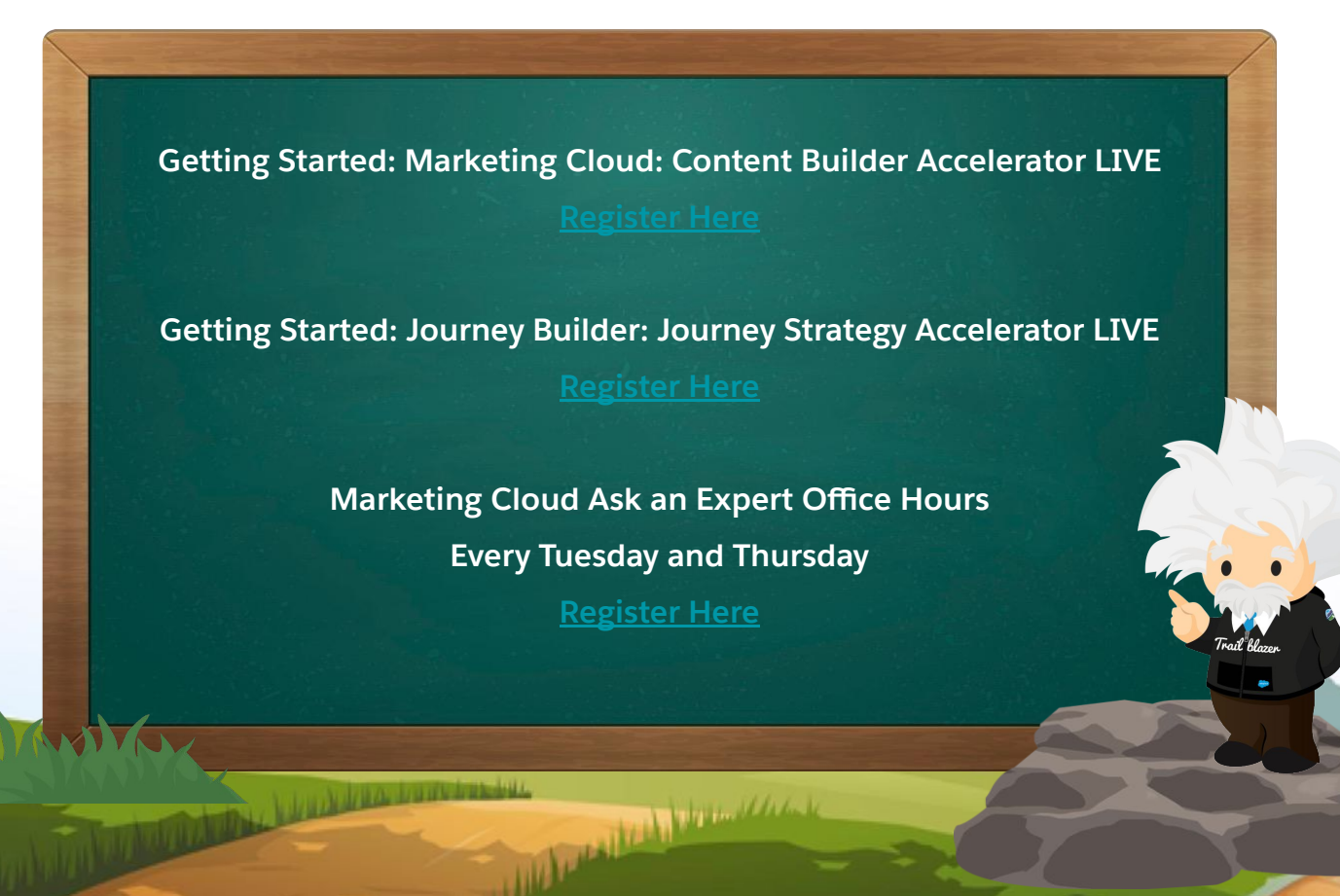

salesforce

# Questions?

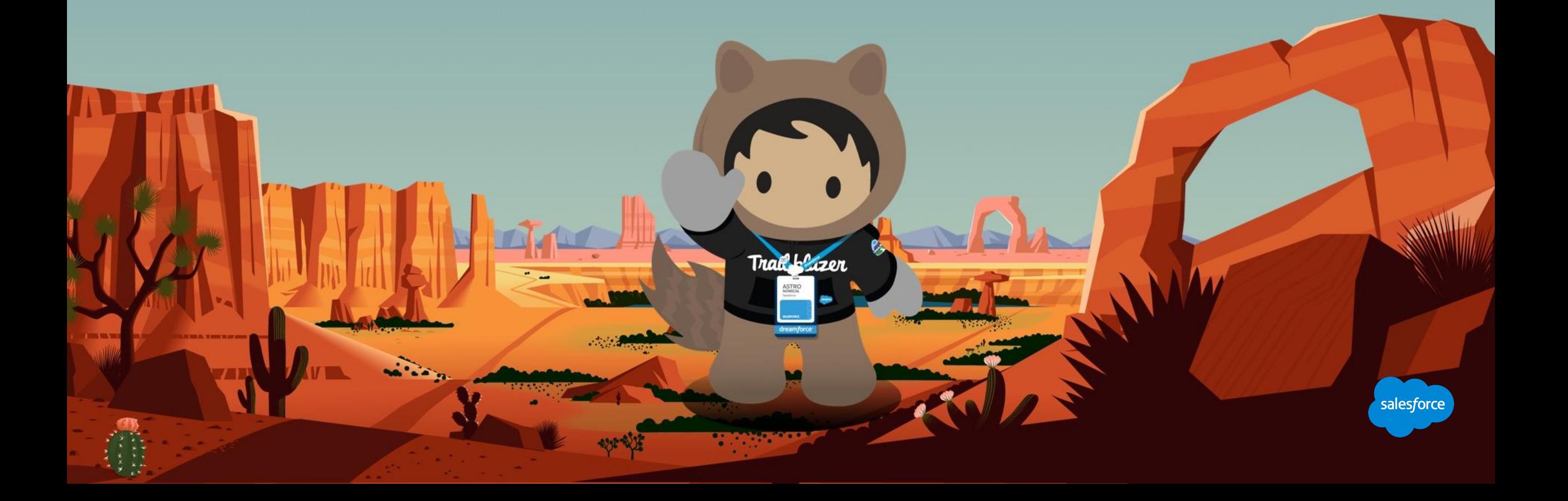

# **Send us your Feedback!**

After this webinar you'll receive a pop-up with a survey asking you to rank this webinar and if you are a Premier customer if would like to opt-in to a 1:1 engagement after this call.

**Northern Design Construction** 

Your feedback is incredibly valuable to us, so please feel free to add any comments you have about this Accelerator and how it could be improved.

# **Send Us** Your Feedback!

**Accelerator** 

salesforce

# Thank you

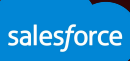

# Appendix

Links to various Marketing Cloud Resources

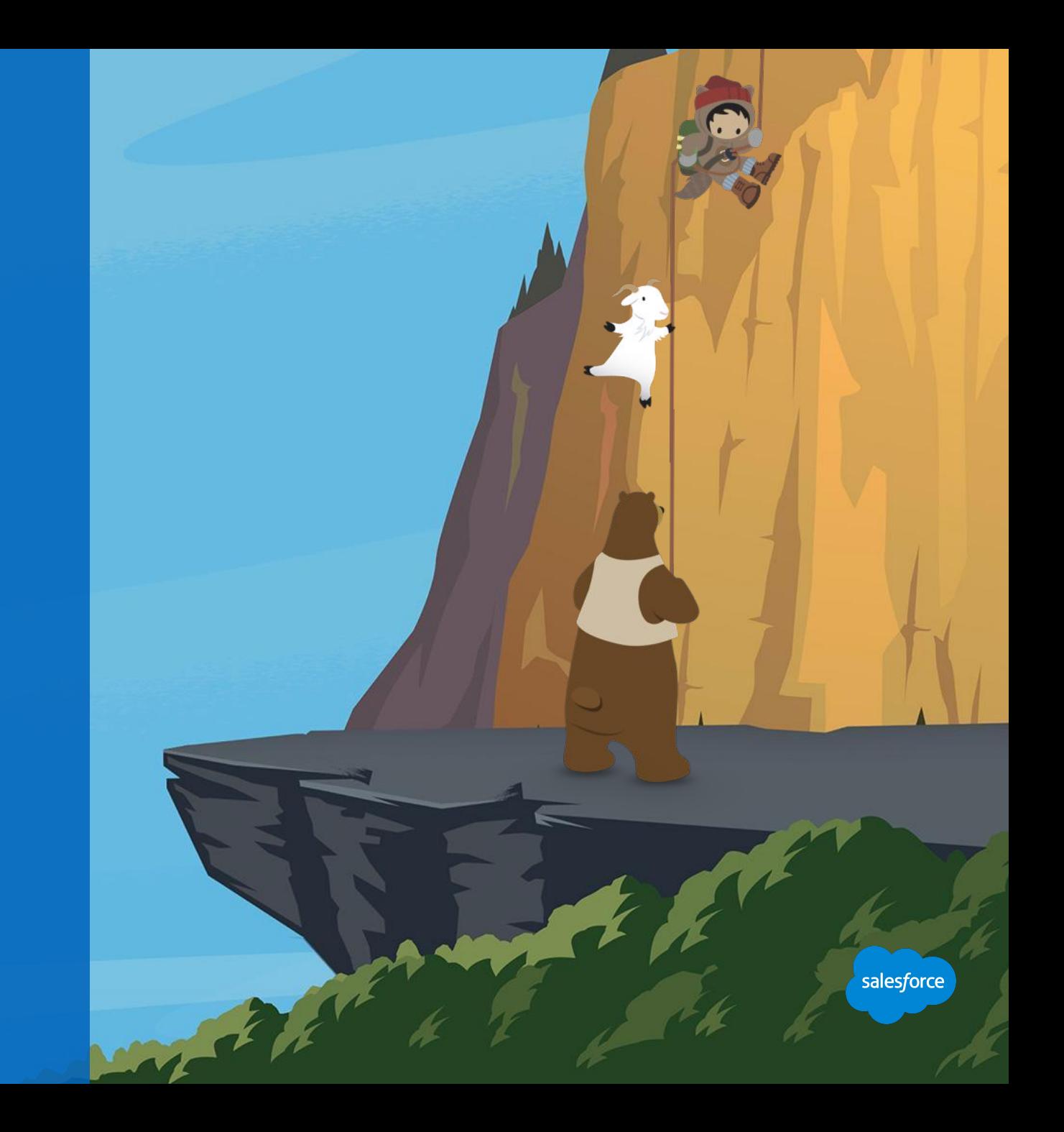

#### **Resources**

Table of Contents - Click to jump directly to a product resource page

**[Email Studio](#page-54-0) [Mobile Studio](#page-55-0) [Social Studio](#page-56-0) [Advertising Studio](#page-57-0) [Web Studio](#page-58-0) [Automation Studio](#page-59-0)**

**[Journey Builder](#page-60-0) [Audience Builder](#page-61-0) [Contact Builder](#page-62-0) [Content Builder](#page-63-0) [Analytics Builder](#page-64-0)**

**[Salesforce DMP](#page-65-0) [Data Studio](#page-66-0) [Interaction Studio](#page-67-0) [Command Center](#page-68-0) [Social Customer](#page-69-0) [Care](#page-69-0)**

**[Marketing Cloud](#page-70-0) Connect [Marketing Cloud Einstein](#page-71-0) [Dynamic Content,](#page-72-0) [AMPscript, and](#page-72-0) [Developer](#page-72-0)**

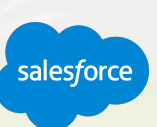

# <span id="page-54-0"></span>**Email Studio**

# Resources

#### **Overview**

Build and manage personalized email campaigns at scale.

- Power data-driven email marketing to drive customer engagement, increase sales, and improve ROI at scale.
- Predictive capabilities with Einstein.
- Native integration with Sales, Service, Community Cloud and Salesforce DMP.

#### **Considerations:**

- 1. What types of emails are you sending to customers today (transactional, promotional, or onboarding)?
- 2. How is email marketing seen within the organization? A revenue driver? Retention tool?

#### **Resources**

#### **Video:**

- **[Email Studio Demo Video](https://www.youtube.com/watch?v=mem5kD9POCs)**
- **[Email Studio and Content Builder Overview](https://www.youtube.com/watch?v=ddD8pcAhEto)**
- **Email Studio and Content Builder Create an Email**

#### **Accelerators:**

- **[Email Studio: Email Deliverability Fast Start](https://www.salesforce.com/content/dam/web/en_us/www/documents/accelerators/getting-started-email-studio-email-deliverability-fast-start.pdf)**
- **[Email Studio: Email Personalization Fast Start](https://www.salesforce.com/content/dam/web/en_us/www/documents/accelerators/getting-started-email-studio-email-personalization-fast-start.pdf)**
- **[Email Studio: Email Segmentation Fast Start](https://help.salesforce.com/articleView?id=Getting-Started-Email-Studio-Email-Segmentation-Fast-Start&language=en_US&type=1)**
- **[Email Studio: Building & Sending Email Fast Start](https://help.salesforce.com/articleView?id=Getting-Started-Email-Studio-Building-Sending-Email-Fast-Start&language=en_US&type=1)**

#### **Training:**

- [Email Marketing Strategies Trail](https://trailhead.salesforce.com/en/modules/mr-email-marketing-strategies)
- **[Get to know Marketing Cloud Trail](https://trailhead.salesforce.com/en/trails/personalize_customer_journeys_marketing_cloud)**
- [Email 101](https://help.salesforce.com/HTTrainingCourseDetail?id=a2330000000PsXl)

- **[Email Studio](http://help.marketingcloud.com/en/documentation/exacttarget/)**
- **[Getting Started Portal](http://pages.mail.salesforce.com/gettingstarted/marketing-cloud/email-studio/)**

# <span id="page-55-0"></span>**Mobile Studio**

# Resources

#### **Overview**

**Mobile messaging for SMS,MMS, mobile app engagement and chat app messaging.**

- A mobile marketing solution that creates immediate and relevant customer engagement through text, push, and group messaging.
- Engage with your customers by sending mobile messages alongside established channels such as email, social, ads, and the web.
- Trigger mobile messages by delivering targeted messages based on behavior and segmentation.
- We maintain the SMS Code provider relationship so you don't have to.

#### **Considerations:**

- 1. How do you currently market to customers or prospects on their mobile device?
- 2. If you have a mobile app, how often do you run mobile campaigns?

#### **Resources**

#### **Video:**

- **[Mobile Studio Overview Demo](https://www.youtube.com/watch?v=_vNWF7qANZQ)**
- MobileConnect Create an SMS Message
- MobilePush Create a Push Notification
- [MobilePush Create a location based Push Notification](https://www.youtube.com/watch?v=OrW17Vo3PwM)

#### **Documentation:**

- **[MobileConnect Help Documentation](https://help.salesforce.com/articleView?id=mc_moc_mobileconnect.htm&type=5)**
- **[MobilePush Help Documentation](https://help.salesforce.com/articleView?id=mc_mp_mobilepush.htm&type=5)**

#### **Training:**

- **[Marketing Cloud Product Trail](https://trailhead.salesforce.com/en/search?keywords=mobile%20studio)**
- [MobileConnect 101](https://help.salesforce.com/HTTrainingModulesDetail?courseId=a1S30000000iJXbEAM) and [MobileConnect 102](https://help.salesforce.com/htssologinpage)

# <span id="page-56-0"></span>**Social Studio**

# Resources

#### **Overview**

**Social Studio provides a single place for publishing, engagement, listening, and social customer service.**

● Social Studio gives marketers and customer care professionals a scalable way to connect with their customer and prospects on social media connecting social to sales, service, public relations, and marketing.

#### **Considerations:**

- 1. How do you track conversations about your brand, competitors, and industry on social media?
- 2. How do you track and respond to a customer complaint made on social media?

#### **Resources**

#### **Videos:**

**[Social Studio Demo](https://www.youtube.com/watch?v=295brS23_4I)** 

#### **Accelerators:**

- [Social Studio: Set Up Social Studio Automate](https://help.salesforce.com/articleView?id=How-to-Marketing-Cloud-Automate-Data-Imports&language=en_US&type=1)
- **[Social Studio: Set Up Social Listening](https://help.salesforce.com/articleView?id=How-to-Social-Studio-Set-Up-Social-Listening&language=en_US&type=1)**

#### **Documentation:**

**[Social Studio Help Documentation](https://help.salesforce.com/articleView?id=mc_ss_social_studio.htm&type=5)** 

#### **Training:**

- **[Marketing Cloud Product Trail](https://trailhead.salesforce.com/en/search?keywords=mobile%20studio)**
- [Social Studio 101](https://www.salesforce.com/assets/pdf/datasheets/DS_SS101.pdf)

# <span id="page-57-0"></span>**Advertising Studio**

# Resources

#### **Overview**

#### **CRM powered Digital Advertising.**

- Advertising Studio allows companies to activate their customer data in Salesforce to securely power digital advertising to scale across search, social, video, and display.
- Use Advertising Studio to acquire lookalike audiences. Take key demographics from your highest-performing customers and target similar profiles with ads.
- Re-engage inactive customers by targeting them with ads when they are no longer opening your emails.

#### **Considerations:**

- 1. What are your primary business goals for advertising and email? (Acquisition, re-engagement, or lead generation)
- 2. Do you face any challenges connecting other marketing channels with advertising?

#### **Resources**

#### **Video:**

- **[Advertising Studio Demo](https://www.youtube.com/watch?v=hff0p92I02M)**
- **[Drive Leads & Sales with Digital Advertising](https://www.youtube.com/watch?v=KkSjHl2p_Rw)**
- **[Getting Started with Marketing Cloud: Advertising Studio](https://salesforce.vidyard.com/watch/nbGjHB6Cq3WG7bmvro2HyF) [Audiences](https://salesforce.vidyard.com/watch/nbGjHB6Cq3WG7bmvro2HyF)**

#### **Accelerators:**

- **[Advertising Studio](https://help.salesforce.com/articleView?id=Getting-Started-Marketing-Cloud-Advertising-Studio&language=en_US&type=1)**
- **[Set up Advertising Audiences](https://help.salesforce.com/articleView?id=How-to-Advertising-Studio-Set-up-Advertising-Audiences&language=en_US&type=1)**

#### **Documentation:**

- **[Advertising Studio](https://help.salesforce.com/articleView?id=mc_ads_advertising_studio.htm&type=5)**
- **[Lead Capture](https://help.salesforce.com/articleView?id=mc_ads_lead_capture.htm&type=5)**

#### **Training:**

**[Digital Advertising Transformed with Customer Data Trail](https://trailhead.salesforce.com/en/modules/digital-advertising-with-customer-data)** 

# <span id="page-58-0"></span>**Web Studio**

# Resources

#### **Overview**

**Web Studio is a Marketing Cloud application used to create and publish targeted marketing content to customers across multiple channels.**

- Use the CloudPages editor to build a collection of content. Then, depending on your specific use case, optimize your content for use in your mobile, social, or web channels.
- CloudPages give you the ability to publish content immediately or schedule it to go live at a later date.

#### **Considerations:**

- 1. Do you need to create landing pages for campaigns quickly?
- 2. How do you currently create web forms and collect customer data?

#### **Resources**

#### **Video:**

**[Creating a Landing Page with CloudPages](https://www.youtube.com/watch?v=J8VjgWZL9bQ)** 

#### **Documentation:**

**[CloudPages Help Documentation](https://help.salesforce.com/articleView?id=mc_cp_cloudpages.htm&type=5)** 

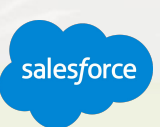

# <span id="page-59-0"></span>**Automation Studio**

# Resources

#### **Overview**

**Automation Studio is your platform to schedule and automate tasks to get data into the system, segment and filter that data, and then to take action and engage.**

There are two types of automations you can create within Automation Studio:

- **User-Initiated Automations:** Automations scheduled or started based on a user defined time or parameters. Users can select to run automations immediately and one time; scheduled and one time; or scheduled and recurring.
- **Triggered Automations: Automations that are prompted** to run when a file is dropped into a designated enhanced FTP folder. Rather than run on a schedule, triggered automations run automatically whenever the enhanced FTP folder detects the addition of a new file.

#### **Resources**

#### **Videos:**

- **[Automation Studio Overview Video](https://www.youtube.com/watch?v=A_LabRCwGRc)**
- **[Automation Studio and Journey Builder](https://www.youtube.com/watch?v=GXa5KfGpbUw)**

#### **Accelerators:**

- **[Automate Data Imports](https://help.salesforce.com/articleView?id=How-to-Marketing-Cloud-Automate-Data-Imports&language=en_US&type=1)**
- **[Automate Email Segmentation](https://help.salesforce.com/articleView?id=How-to-Email-Studio-Automate-Email-Segmentation&language=en_US&type=1)**

#### **Documentation:**

**[Automation Studio Help Documentation](http://help.marketingcloud.com/en/documentation/automation_studio/)** 

#### **Training:**

**[Automation 101](https://help.salesforce.com/HTTrainingModulesDetail?courseId=a1S30000000j5d4)** 

# <span id="page-60-0"></span>**Journey Builder**

# Resources

#### **Overview**

**Cross-Channel Customer Engagement at Scale.**

- Journey Builder enables customers to create 1-to-1 cross-channel campaigns.
- Use Journey Builder to create responsive, automated, multi-channel campaigns.
- Entry into a journey can be from a variety of sources, and you can split the journey into separate branches based on customer engagement or for testing purposes.
- Integrates with Sales, Service and Community Clouds.

#### **Considerations:**

- 1. How do you manage multichannel marketing touch points?
- 2. How do you ensure the best customer experience across all marketing touchpoints.

#### **Resources**

#### **Videos:**

- **[Journey Builder Demo](https://www.youtube.com/watch?v=ejWvq0KGZ3c)**
- **[Journey Builder Basics](https://www.youtube.com/watch?v=YAA1rbneMSY)**
- **[Automation Studio and Journey Builder](https://www.youtube.com/watch?v=GXa5KfGpbUw)**

#### **Accelerators:**

- **[Getting Started: Journey Builder: Journey Strategy \(Accelerator](https://help.salesforce.com/articleView?id=Getting-Started-Journey-Builder-Journey-Strategy-Accelerator&language=en_US&type=1)** [Webinar\)](https://help.salesforce.com/articleView?id=Getting-Started-Journey-Builder-Journey-Strategy-Accelerator&language=en_US&type=1)
- [Journey Builder: Set up a Journey](https://www.salesforce.com/content/dam/web/en_us/www/documents/accelerators/how-to-journey-builder-step-up-a-journey.pdf)

#### **Documentation:**

- **[Journey Builder Data Sheet](https://org62.my.salesforce.com/sfc/p/#000000000062/a/0M000000U5vd/B7QuEnejKA92aWRM0FFhQc165AWB..MZTXXsDN_syDg)**
- **[Journey Builder Help Documentation](http://help.marketingcloud.com/en/documentation/journey_builder/)**

#### **Training:**

- **[Customer Journey Basics Trail](https://trailhead.salesforce.com/modules/customer-journey-basics)**
- [Journey Builder 101](https://help.salesforce.com/htssologinpage)

# <span id="page-61-0"></span>**Audience Builder**

# Resources

#### **Overview**

In Audience Builder, you can collect data from any source, create and continuously sync cross-channel profiles, and use drag-and-drop tools to execute advanced segmentations to create audiences and segments.

Audience Builder also allows you to see segment counts in real time, which affords the ability to adjust segments to capture the most relevant audiences.

#### **Resources**

#### **Video:**

**[Audience Builder Overview Demo](https://www.youtube.com/watch?v=W7LPEEjHLT4)** 

#### **Documentation:**

**[Audience Builder Help Documentation](https://help.salesforce.com/articleView?id=mc_ab_audience_builder.htm&type=5)** 

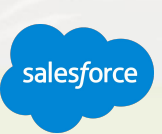

# <span id="page-62-0"></span>**Contact Builder**

# Resources

#### **Overview**

**Get a single view of a customer that displays all interactions with your brand.** You can use all collected information to personalize customer conversations at any size in any channel.

**A single view of the customer can contain the mobile number necessary to send:** 

- SMS messages through MobileConnect.
- The email address to send email messages through Email Studio.
- The mobile device identification used for sending push messages through MobilePush.

All of the associated addresses, subscription, and tracking information associated with activities and journeys relate back to that single contact record.

#### **Resources**

#### **Documentation:**

- **[Get Started with Contact Builder](https://help.salesforce.com/articleView?id=mc_cab_getting_started_with_contact_builder.htm&type=5)**
- **[All Contacts Help Documentation](https://help.salesforce.com/articleView?id=mc_cab_all_contacts.htm&type=5)**

#### **Accelerators:**

● [How to Set up your data structure](https://www.salesforce.com/content/dam/web/en_us/www/documents/accelerators/how-to-marketing-cloud-set-up-your-data-structure.pdf)

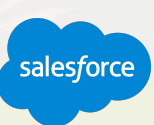

# <span id="page-63-0"></span>**Content Builder**

# Resources

#### **Overview**

With Content Builder you can manage all your team's content and assets in a single location, and use advanced search and tagging capabilities to keep everything organized.

#### **Considerations:**

- 1. Are you a new customer or a legacy customer moving from Classic Email?
- 2. Do you have any content challenges today, such as content organization, privacy, or sharing rules?
- 3. Are you having any challenges finding and using your content today?

#### **Resources**

#### **Video Series:**

● [Email Studio and Content Builder How To Videos](https://www.youtube.com/watch?v=QjUQzqQWH3o&list=PLWzH8Vzi6rwYbY3Rxcx3g2d6tZEwZ0pzQ)

#### **Accelerators:**

**[Getting Started: Content Builder](https://www.salesforce.com/content/dam/web/en_us/www/documents/accelerators/getting-started-marketing-cloud-content-builder.pdf)** 

#### **Documentation:**

**[Get Started with Content Builder Help Documentation](https://help.salesforce.com/articleView?id=mc_ceb_get_started_with_content_builder.htm&type=5)** 

#### **Training:**

**[Content Builder Basics Trail](https://trailhead.salesforce.com/en/modules/content-builder-basics)** 

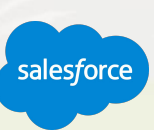

# <span id="page-64-0"></span>**Analytics Builder**

# Resources

#### **Overview**

Analytics Builder enables you to gain deep insights into the behaviors and interests of your contacts across channels. Use these insights to set marketing goals and refine customer journeys.

Web and mobile analytics helps you gather data about visitor behavior on your website and mobile application, and provide powerful visualizations of the data. The collected data is also available inside the Marketing Cloud, ready to be used to segment messaging lists, provide highly personalized messaging content, and drive 1:1 customer journeys.

- **• Upgrade to Google Analytics 360 or a similar platform:**  You'll be able to attribute individual-level activities within the platform (Note: this is not available to standard accounts).
- **• Configure the Marketing Cloud's Web Analytics Connector:**  Automatically pass attributes at a channel, campaign, and message level, allowing for email-generated web activity to be appropriately highlighted within your web analytics reporting.

#### **Resources**

#### **Video:**

**[Analytics Builder Demo](https://www.youtube.com/watch?v=XNv-GRMvG7k)** 

#### **Accelerators:**

- **[Reporting Fast Start](https://www.salesforce.com/content/dam/web/en_us/www/documents/accelerators/insights-email-studio-reporting-fast-start.pdf)**
- **[Email Reporting and Tracking](https://help.salesforce.com/articleView?id=Insights-Marketing-Cloud-Email-Reporting-and-Tracking&language=en_US&type=1)**

- **[Analytics Builder](https://help.salesforce.com/articleView?id=mc_anb_analytics_builder.htm&type=5)**
- **[Web and Mobile Analytics](https://help.salesforce.com/articleView?id=mc_anb_web__mobile_analytics.htm&type=5)**
- **[Web Analytics Connector](https://help.salesforce.com/articleView?id=mc_wa_web_analytics_connector.htm&type=5)**

# <span id="page-65-0"></span>**Salesforce DMP**

# Resources

#### **Overview**

Data Management Platform that captures, analyzes and activates consumer data.

- With Salesforce DMP, customers can manage their entire first party data asset and leverage powerful second- and third-party data to create more effective audience segmentation, targeting and analytics.
- Largest available source of online identity, seeing over 5B unique browsers and devices a month.

#### **Considerations:**

- 1. What is your current digital advertising spend?
- 2. How do you manage, track and and optimize your digital advertising?

#### **Resources**

#### **Videos:**

**[DMP Overview](https://www.youtube.com/watch?v=E2ifVBfdEng)** 

- **•** [Salesforce DMP Data sheet](https://org62.my.salesforce.com/sfc/p/#000000000062/a/0M0000005oHF/w41Pr5r8N4oVxjqgvW0KRsAZQohfVI5tIEmylyzbANQ)
- **[Salesforce DMP Help Documentation](https://help.salesforce.com/articleView?id=mc_dmp_dmp_and_data_studio.htm&type=5)**

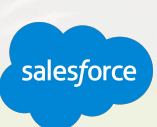

# <span id="page-66-0"></span>**Data Studio**

# Resources

#### **Overview**

**A data sharing platform for marketers, brands and publishers.**

- Allows marketers to expand their reach, discover new audiences, and supercharge their DMP.
- Brands and publishers use Data Studio to safely share and provision their owned data with permissions to drive incremental revenue.
- Supercharges Salesforce DMP with second party data.

#### **Considerations:**

- 1. Are you looking to grow your audience in DMP?
- 2. What kind of customer data do you own?
- 3. Do you buy data for insights and targeting?

#### **Resources**

- [Data Studio Data sheet](https://drive.google.com/file/d/0B_OXbBGpVu5raWN2RmpKazZXMEU/view)
- **[Data Studio Help Documentation](https://help.salesforce.com/articleView?id=mc_dmp_dmp_and_data_studio.htm&type=5)**

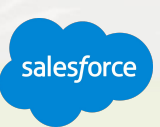

# <span id="page-67-0"></span>**Interaction Studio**

# Resources

#### **Overview**

**A real time interaction platform that delivers the next best actions across every known channel.**

- Orchestrate contextually relevant marketing across online and offline touchpoints for true personalization at scale.
- Utilize journey analytics to understand the customer experience at a deeper level by visualizing the complete journey across the lifecycle.
- Complete Omnichannel real time interaction management platform.
- Native integration to Sales, Service, Marketing and Commerce Clouds.

#### **Considerations:**

- **1. How are you tracking and acting on real time insights?**
- **2. How are you checking lifecycle stages for maximum conversion?**

#### **Resources**

#### **Videos:**

- **[Interaction Studio Demo Video](https://www.youtube.com/watch?v=7XZOc--Mz3w)**
- **[Interaction Studio Tech Lounge Webinar](http://salesforce.vidyard.com/watch/RbysgycIC7DRaXsZpXFhwQ?)**

#### **Documentation:**

**[Interaction Studio Help Documentation](https://help.salesforce.com/articleView?id=mc_is_interaction_studio.htm&type=5)** 

#### **Training**

**[Consumer Interaction Management Trail](https://trailhead.salesforce.com/modules/consumer-interaction-management)** 

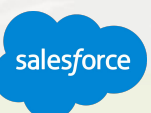

### <span id="page-68-0"></span>**Command Center**

# Resources

#### **Overview**

**Display and analyze all of your digital interactions across email, social, customer care, and more.** 

Create company wide awareness around customer experience, brand, and campaigns with multi-screen displays of customer feedback, social conversations, and digital marketing activity.

- Uses advanced topic profiles and owned social accounts to show a new representation with a number of custom displays.
- Provides real-time insights around every digital interaction your marketing, service, communities, products, and competitors — by helping you monitor the health of your brand across all channels.

#### **Resources**

#### **Video:**

**[Salesforce Marketing Command Center Demo](https://www.youtube.com/watch?v=LB7CUHu7dMA)** 

#### **Accelerators:**

**[Social Studio: Command Center](https://help.salesforce.com/articleView?id=How-to-Social-Studio-Set-up-Command-Center&language=en_US&type=1)** 

#### **Documentation:**

● [Marketing Cloud Command Center Help Documentation](https://help.salesforce.com/articleView?id=mc_cc_command_center.htm&type=5)

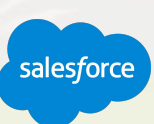

# <span id="page-69-0"></span>**Social Customer Care**

# Resources

#### **Overview**

- Support customers on their favorite social network. Create and manage support cases by monitoring posts by customers on social channels like Twitter, Facebook, Instagram, and more.
- Listen and respond to customers across all social platforms like Twitter, Instagram, and Facebook. By combining the power of Service Cloud with Salesforce Social Studio, social customer care requests are sent directly to your team.
- Use keywords, classifiers, and language detection to ensure that agents always get actionable posts to work the right issues in the right way. And agents can switch the conversation to the best channel for the customer at any time.
- Respond in context by integrating social customer service with CRM.

#### **Resources**

#### **Documentation:**

- [Complete Guide to Social Customer Service](https://resources.docs.salesforce.com/sfdc/pdf/social_customer_service_impl_guide.pdf) (SCS)
- **[Guide to Social Automation Help Documentation](http://help.marketingcloud.com/en/documentation/social_hub/)**

#### **Accelerator:**

**[How To: Social Studio: Set Up Social Customer Service](https://www.salesforce.com/content/dam/web/en_us/www/documents/accelerators/how-to-Social%20Studio-set-up-social-customer-service.pdf)** 

salesforce

#### **Help & Training:**

- **[Social Customer Service](https://help.salesforce.com/articleView?id=social_customer_service_overview.htm&type=5)**
- **[Getting Started with Service Cloud](http://pages.mail.salesforce.com/gettingstarted/service-cloud/)**

# <span id="page-70-0"></span>**Marketing Cloud Connect**

# Resources

#### **Overview**

**Connect Marketing Cloud with Sales, Service and Community Clouds.**

#### **Data Sync:**

- Gain instant access to all your customer data without the need of technical resources, using data import functionality.
- Create a single view of your customers in Marketing Cloud with continuous sync.
- Use customer data from standard and custom objects.

#### **Journey Builder Integration:**

- Kick off journeys by using Journey Builder entry sources to listen for events in the Sales or Service Cloud.
- Update any Sales or Service Cloud object or record through inline activities.

#### **Resources**

#### **Videos:**

- **[Marketing Cloud Connect Demo](https://www.youtube.com/watch?v=7FAdiFgaxkI&t=0s&list=PLnobS_RgN7JZllqFqitI4LQMGI0oE5AYL&index=3)**
- **[Marketing Cloud Connect Basics Series](https://www.youtube.com/watch?v=NoXYOMupoKs)**

#### **Accelerators:**

- **[Marketing Cloud Connect Fast Start](https://help.salesforce.com/articleView?id=Getting-Started-Marketing-Cloud-Marketing-Cloud-Connect-Fast-Start&language=en_US&type=1)**
- **[How to Use Marketing Cloud Connect](https://help.salesforce.com/articleView?id=How-to-Marketing-Cloud-Use-Marketing-Cloud-Connec&language=en_US&type=1)**

#### **Documentation:**

- [Connect the Clouds Help Documentation](http://help.marketingcloud.com/en/documentation/integrated_products__crm_and_web_analytic_solutions/marketing_cloud_connector_v5/connecting_the_clouds/)
- **[Manage Settings Help Documentation](http://help.marketingcloud.com/en-US/documentation/integrated_products__crm_and_web_analytic_solutions/marketing_cloud_connector_v5/setting_up_the_connector/)**
- [Data Integration for Your Account Help Documentation](https://help.salesforce.com/articleView?id=mc_cab_data_integration_for_your_account_with_synchronized_data_sources.htm&type=5)

#### **Training:**

**[Marketing Cloud Connect Trail](https://trailhead.salesforce.com/en/modules/marketing-cloud-connect)** 

# <span id="page-71-0"></span>**Marketing Cloud Einstein**

# Resources

#### **Overview**

- Understand customer engagement by building rich customer profiles that go beyond simple demographics. Merge anonymous user activity with persistent customer profiles and discover key insights and trends about important preferences and behaviors.
- Predict and automate decisions by applying predictive scoring with sophisticated algorithms, combine customer attributes with predictive propensity scores to build optimal segments, and drive journeys that automatically adjust for each customer based on current and predictive behavior.
- Personalize the journey by creating personalization logic and templates with marketer-friendly editors, personalize content and product recommendations, and extend personalized content and experiences across web, email and mobile.

#### **Resources**

#### **Videos:**

**[Einstein for Marketing Demo](https://www.youtube.com/watch?v=4g1-bDVt7hs)** 

- **[Einstein Email Recommendations Help Documentation](https://help.salesforce.com/articleView?id=mc_pb_einstein_email_recommendations.htm&type=5)**
- **[Einstein Web Recommendations Help Documentation](https://help.salesforce.com/articleView?id=mc_pb_einstein_web_recommendation.htm&type=5)**
- **[Einstein Engagement Scoring Help Documentation](https://help.salesforce.com/articleView?id=mc_anb_einstein_engagement_scoring.htm&type=5)**

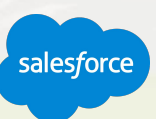
# **Dynamic Content, AMPscript, and Developer Resources**

# Resources

## **Overview**

- Marketing Cloud scripting languages allow you to personalize landing pages, create applications, construct cross-channel templates and layouts, and work with messaging functions on the Marketing Cloud platform.
- Enable personalization of email campaigns with simple, flexible dynamic content blocks based on individual customer attributes, such as profile or behavioral.
- When more robust customer data becomes available, use it to tailor each message based on preferences or behaviors. This can be achieved through the WYSIWYG tools, or through scripting language for advanced dynamic content functionality.

#### **Resources**

### **Documentation:**

- **[Dynamic Content](https://help.salesforce.com/articleView?id=mc_es_dynamic_content.htm&type=5)**
- **[Introduction to AMPscript](https://developer.salesforce.com/docs/atlas.en-us.mc-programmatic-content.meta/mc-programmatic-content/AMPscript101.htm#!)**
- **[Guide Template Language](https://developer.salesforce.com/docs/atlas.en-us.mc-programmatic-content.meta/mc-programmatic-content/guideTemplateLanguage.htm)**
- **[MobilePush and Journey Builder for Apps SDKs](https://developer.salesforce.com/docs/atlas.en-us.mc-sdks.meta/mc-sdks/mobile-push-sdk.htm)**
- **[Salesforce Developer Documentation](https://developer.salesforce.com/docs/?filter_text=&service=Marketing%20Cloud)**
- [Server-Side JavaScript](https://developer.salesforce.com/docs/atlas.en-us.mc-programmatic-content.meta/mc-programmatic-content/ssjs_serverSideJavaScript.htm)

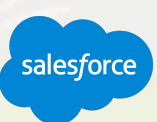